# Construcció d'un aeromodel radiocontrol amb una impressora 3D

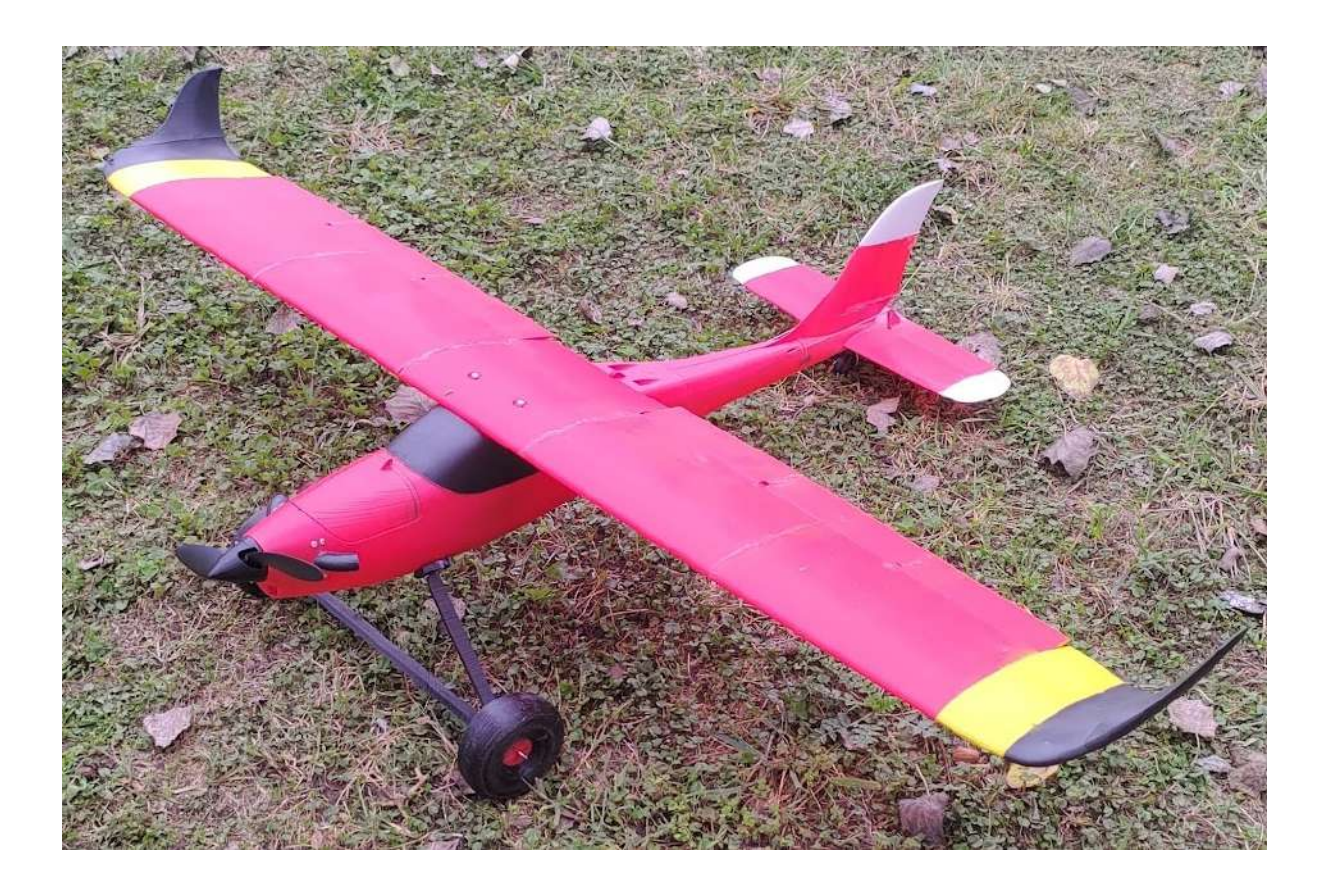

Isaias Lumbreras Padillo 2n Batxillerat B Tutors: Iñaki Santos i Alexandre Trabal Institut Frederic Martí Carreras Vull donar les gràcies a l'Alexandre Trabal i a l'Iñaki Santos, per haver-me ajudat a decidir el tema del meu treball, i orientar-lo de la millor forma possible. També vull agrair als meus pares, per haver-me donat el seu suport quan més ho necessitava. Us dono les gràcies. Because of my interest in radio-controlled aircrafts and 3D printers, the project aims to demonstrate whether a radio-controlled aircraft made from 3D printed parts can be built, what aerodynamic characteristics are necessary for it to be able to fly, and what electronic components are necessary to keep it in the air.

Information about 3D printers (materials that could be used to build the aircraft, what type of 3D printer would be the most suitable for the printing process, the best laminator to perfect the parts, etc.), the necessary electronic components (battery, motor, electronic speed controller, etc.), and information related to the aerodynamics and structure of the aircraft (principles of aerodynamics, parts of the structure, etc) was searched.

From all the information collected, the most important aspects have been determined to build the aircraft in the most efficient way, depending on many factors. Among these aspects, it has been taken into account the best material to build it (related to the weight and the strength), the most suitable type of 3D printer (related to the size of the pieces and the quality), and the most efficient electronic components for this project (depending on its price and characteristics). In the end, this has allowed us to create a radio-controlled plane that meets our objectives, and answers the main questions that were raised at the beginning of this project.

Debido a mi interés por los aviones dirigidos a radiocontrol y las impresoras 3D, el objetivo del proyecto es demostrar si se puede construir un avión a radiocontrol con una impresora 3D, que características aerodinámicas son necesarias para que sea capaz de volar, que componentes electrónicos son imprescindibles para mantenerlo en el aire, y conocer los tipos de impresoras 3D que hay.

Información sobre impresoras 3D (materiales que podrían ser usados para imprimir el avión, el tipo de impresora más adecuada para el proceso de impresión, el mejor laminador para perfeccionar las piezas, etc.), los componentes electrónicos necesarios (batería, motor, controlador de velocidad electrónico, etc.), e información relacionada con la aerodinámica y la estructura del avión (principios aerodinámicos, partes de la estructura, etc.) fue buscada.

De toda la información recopilada, los aspectos más importantes han sido determinantes para construir la aeronave de la forma más eficiente posible, dependiendo de muchos factores. Entre ellos, se ha tenido en cuenta el mejor material para construirlo ( relacionado con el peso y la fuerza), el tipo de impresora 3D más adecuada (relacionado con el tamaño de las piezas y la calidad de su impresión), y los componentes electrónicos más eficientes para este proyecto (teniendo en cuenta su precio y características). Finalmente, esto me ha ayudado para crear un avión a radiocontrol que cumpla nuestros objetivos, y dé una respuesta a las principales preguntas que fueron propuestas al principio del proyecto.

# Índex

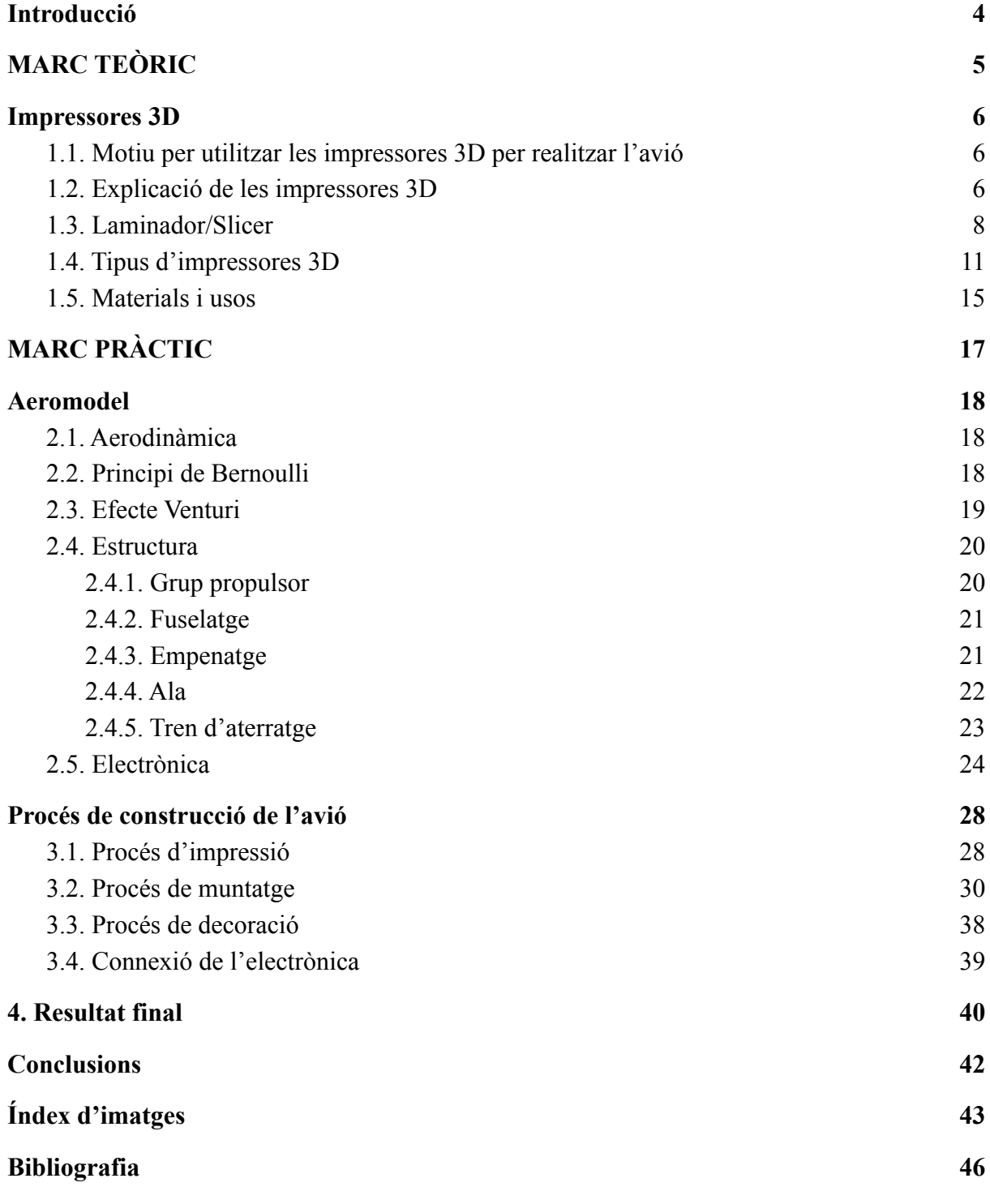

# <span id="page-4-0"></span>**Introducció**

El meu treball de recerca estarà enfocat a la construcció d'un avió radiocontrol amb una impressora 3D. Es parlarà sobre els materials emprats, l'electrònica utilitzada, les impressores 3D, els principis aerodinàmics perquè l'avió es mantingui en l'aire, etc…

He decidit triar aquest tema per distintes raons: el meu interès per els avions, ja siguin tripulats o no tripulats, i la meva afició a les impressores 3D. Això em va portar a voler realitzar aquest treball sobre la construcció d'un aeromodel radiocontrol, però volia que aquest tingués alguna cosa d'especial; utilitzar les meves impressores 3D per construir l'avió.

Al principi, quan vaig haver de decidir el tema per al meu treball, volia realitzar un aeromodel radiocontrol, però sense utilitzar les impressores 3D, perquè ho veia una mica massa complicat. Finalment, vaig decidir que si utilitzava aquesta nova tecnologia per construir l'avió, el meu treball seria més enriquidor, i jo m'ho passaria molt millor intentant fent-lo realitat.

Els meus objectius d'aquest treball podrien estar formulats per les següents preguntes:

- Quins tipus d'impressora 3D hi ha?
- Seré capaç de construir i fer volar l'aeromodel?
- Quines característiques aerodinàmiques ha de tenir un avió radiocontrol perquè sigui capaç de volar?
- Quins components electrònics són necessaris per fer-lo volar?

Per realitzar aquest treball se sumarà la informació recollida a l'internet, als grups d'aficionats de l'aeromodelisme i de la impressió 3D, a les persones relacionades amb el món dels avions i els documents escrits o digitals que hi estiguin relacionats.

El treball està compost per dues parts principals; l'escrita, on es documenta i es parla sobre el desenvolupament de l'aeromodel, i la part pràctica, la construcció de l'avió, la qual és la més important, perquè no tindria cap sentit realitzar tot aquest treball sense fer-lo realitat.

Isaias Lumbreras Padillo CONSTRUCCIÓ D'UN AEROMODEL RADIOCONTROL AMB UNA IMPRESSORA 3D

# <span id="page-5-0"></span>MARC TEÒRIC

# <span id="page-6-0"></span>**1. Impressores 3D**

## <span id="page-6-1"></span>**1.1. Motiu per utilitzar les impressores 3D per realitzar l'avió**

Quan vaig decidir que volia que el tema del meu treball fos la construcció d'un aeromodel radiocontrol, vaig pensar que no seria gaire innovador, pel fet que ja s'han fet nombrosos treballs amb aquest tema, utilitzant materials com la fusta o el depron. Per aquest motiu, se'm va ocórrer fabricar l'avió amb una tecnologia poc utilitzada en l'actualitat: les impressores 3D.

## <span id="page-6-2"></span>**1.2. Explicació de les impressores 3D**

Les impressores 3D són unes màquines amb la capacitat de crear objectes en 3 dimensions, a partir d'un disseny realitzat a un ordinador.

Perquè tinguin la capacitat d'imprimir un objecte, primer de tot, ha de tenir els arxius de l'objecte que volem imprimir en un format que sigui capaç de llegir, el qual, en aquest cas, sol ser un STL. Aquest arxiu es pot transmetre a la impressora de diferents maneres, però les més utilitzades són mitjançant un USB o una targeta SSD. Una vegada l'arxiu es troba a la impressora, es lamina en capes, amb l'ajuda d'un software anomenat "Slicer".

El laminador, també anomenat "Slicer", és un software que permet convertir models 3D en arxius que puguin ser llegits i fabricats en les impressores 3D. Es podria dir que és el pas entremig entre el modelatge i la impressió 3D.

Actualment hi ha un munt de laminadors, o slicers, però els més utilitzats, deguts a la seva senzillesa, són:

- Cura: Aquest laminador és el més utilitzat pels usuaris, siguin principiants o professionals, degut a que és molt fàcil d'utilitzar i és gratuït. Accepta la majoria de formats 3D, com els STL o OBJ, i et permet veure la construcció que s'estigui realitzant a temps real a l'ordinador, cosa que la majoria dels laminadors no fan. En el meu cas, aquest serà el laminador que utilitzaré per imprimir l'aeromodel.

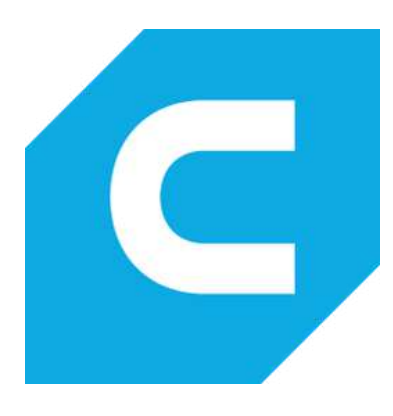

- Simplify3D: Aquest laminador també es utilitzat per molts usuaris, però està enfocat als professionals, degut a que és més complexe d'utilitzar.

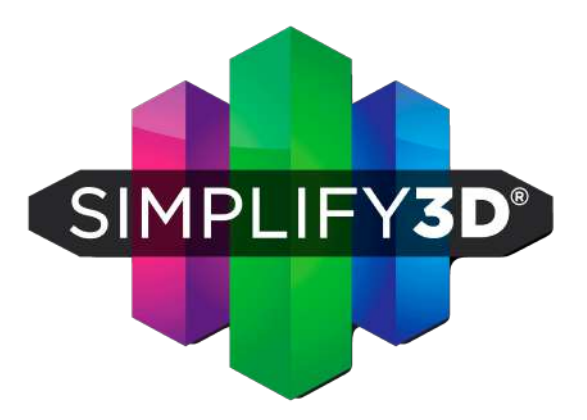

- Prusaslicer: Laminador dissenyat internament basat en el projecte de codi lliure Slic3r. És gratuït i molt potent, però té algunes complicacions a l'hora d'utilitzar determinades funcions.

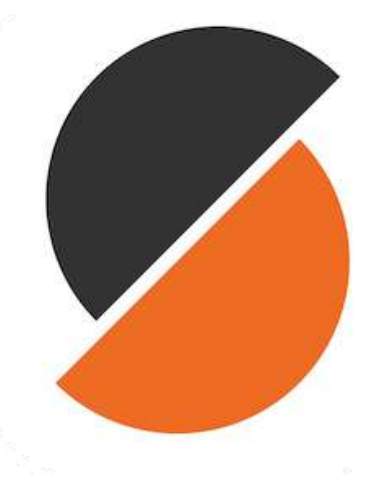

-

## <span id="page-8-0"></span>**1.3. Laminador/Slicer**

En aquest apartat, parlaré sobre les característiques i els aspectes més importants del laminador que utilitzaré per a imprimir l'aeromodel: Cura.

Cura, com he explicat abans, és un dels laminadors més utilitzats a l'àmbit de les impressores 3d, gràcies al fet que és molt fàcil d'utilitzar i, a més a més, és totalment gratuït. Per poder utilitzar-lo, no cal tenir uns coneixements molt amplis sobre aquest tema, només hem de saber quins aspectes dins del programa s'han de modificar, depenent de cada impressora i de les característiques que vulguem que tingui el nostre objecte una vegada imprès.

Per aquesta raó, he decidit organitzar aquest apartat en els 5 aspectes més importants que s'han de tenir en compte a l'hora de preparar la impressió:

- Altura de Capa: L'altura de capa és una opció que ens permet modificar l'altura a la qual la impressora imprimirà cada capa.

Com a norma general, si imprimim amb una altura de capa petita, la qualitat de l'objecte augmentarà, però si imprimim amb una altura de capa gran, la qualitat disminuirà. En canvi, si augmenta la qualitat de l'objecte, el temps d'impressió també augmenta.

L'altura de capa també depèn del nozzle, el qual és l'última peça per on passa el filament abans de ser extruït. Depenent de quin fem servir, les línies de cada capa seran més o menys visibles.

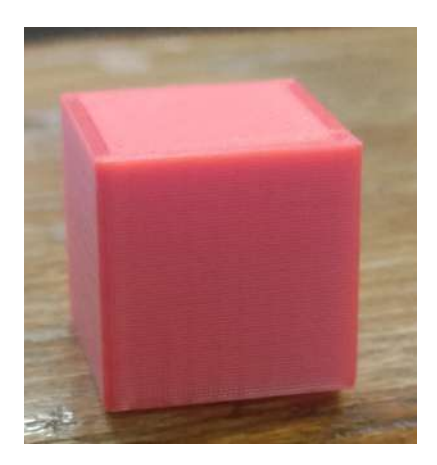

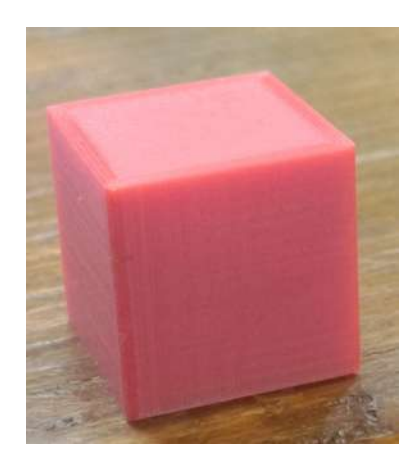

1- Altura de capa: 0,3 mm 2- Altura de capa: 0,12 mm

- Farciment: El farciment és una opció que permet decidir si volem que el nostre objecte sigui molt dens o no. Es mesura en %, depenent de si volem que el nostre objecte sigui molt dens o poc dens. Normalment, es recomana un 20% de farciment, però això depenen de l'ús que se li donarà a la peça. Quan més % de farciment tingui l'objecte, més material serà necessari per imprimir-lo, però aquest serà molt més fort. En canvi, una peça amb un % de farciment molt baix, no necessitarà molt de material, però serà molt fràgil.

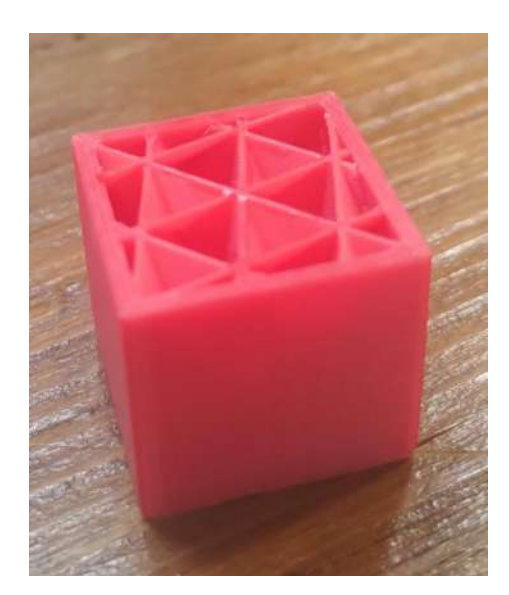

3- Farciment del 20% 4- Farciment del 80%

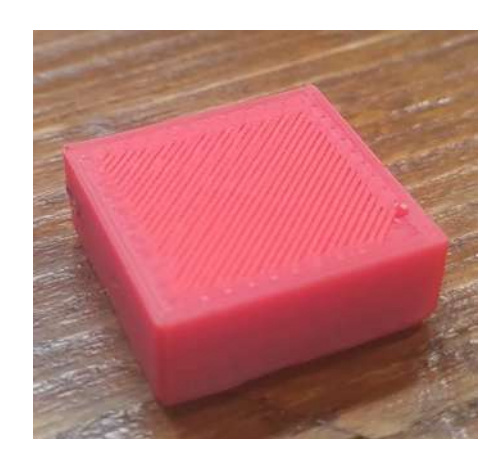

- Velocitat d'impressió: La velocitat d'impressió és un aspecte molt important a l'hora d'imprimir, ja que la qualitat de l'objecte final està molt relacionada amb la velocitat a la qual s'hagi imprès. Normalment, es recomana una velocitat de 40 mm/s, però aquesta pot variar depenent de les característiques de la figura que vulguem realitzar.

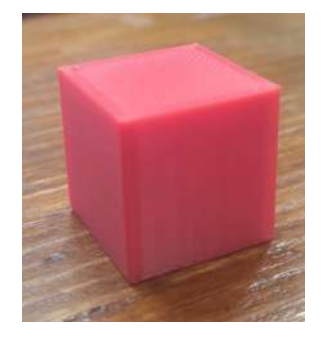

5- Velocitat d'impressió: 20mm/s 6- Velocitat d'impressió: 80 mm/s

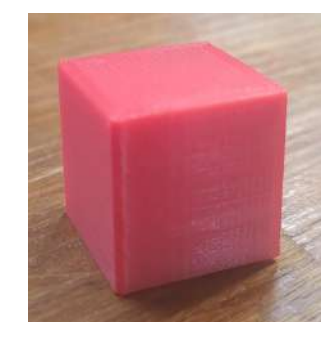

- Suports: Els suports són necessaris si la peça que volem imprimir té inclinacions de més de 45º, o si té parts en voladís. En aquests casos, és necessari activar l'opció d'imprimir suports, perquè, si no ho activem, la impresora imprimirà en l'aire, i la peça no sortiria correctament.

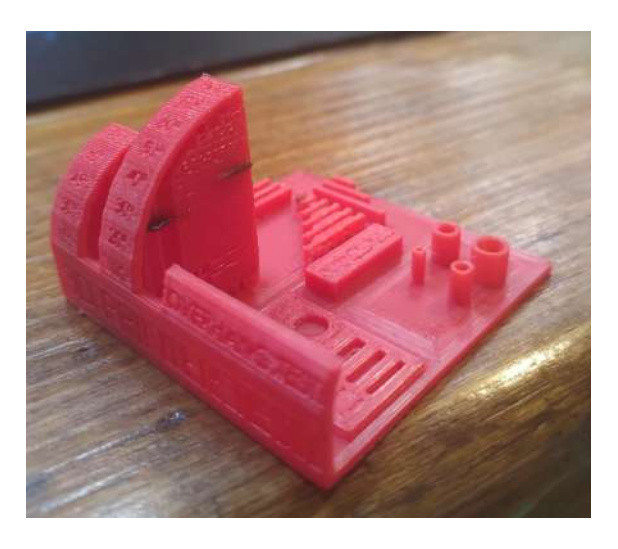

7- Objecte per demostrar el funcionament dels suports

- Temperatura d'impressió: La temperatura d'impressió és un aspecte molt important que pot variar depenent del material que utilitzem. Normalment, el material més utilitzat és el PLA, i per aquest plàstic, s'utilitza una temperatura d'impressió d'entre els 200 i els 220º. La temperatura d'impressió pot influir en la qualitat de l'objecte.

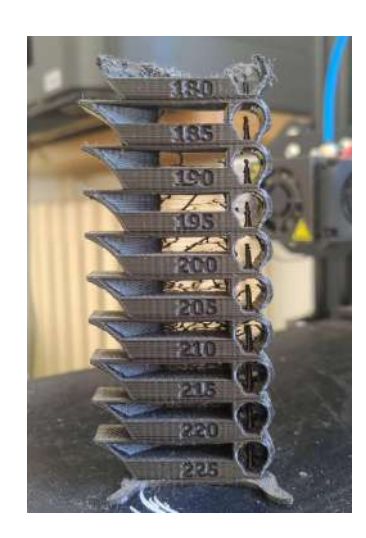

8- Torre de Temperatura

# <span id="page-11-0"></span>**1.4. Tipus d'impressores 3D**

Actualment, existeixen molts tipus d'impressores 3D, les quals es diferencien per la seva forma de crear l'objecte, pels materials utilitzats, o fins i tot per la seva estructura. Jo em centraré en els 4 models més utilitzats en l'actualitat, que són:

- Filament FDM
- Estereolitografia (SLA)
- DLP
- Metall (SLM)

#### Filament FDM

Les impressores que utilitzen la tecnologia FDM són les més utilitzades arreu del món. Les sigles FDM signifiquen "Fused Deposition Modelling", que es tradueix al català com a "Modelat per Deposició Fosa".

Aquest tipus d'impressora funciona de forma molt senzilla. Utilitzen un filament termoplàstic, com per exemple PLA o ABS, que ho fonen a temperatures elevades, depenent del tipus de material. Llavors, es diposita capa a capa a través de la boquilla, més conegut com a "nozzle", i es va formant l'objecte sobre el llit d'impressió.

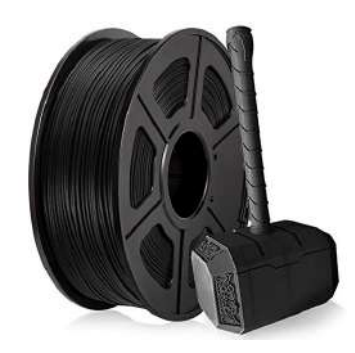

9- Rotllo de Filament PLA

Aquestes impressores tenen moltes avantatges, entre les quals sobresurten:

- Són les impressores 3D més barates
- Hi ha un munt d'informació sobre elles, el qual fa que sigui una molt bona opció per iniciar-se en el mon de la impressió 3D
- Són molt senzilles d'utilitzar, i no requereixen d'un manteniment molt estricte

Per altra banda, també té inconvenients, entre els quals, el més important és el temps que triga a realitzar un objecte, ja que ha de realitzar-lo capa a capa.

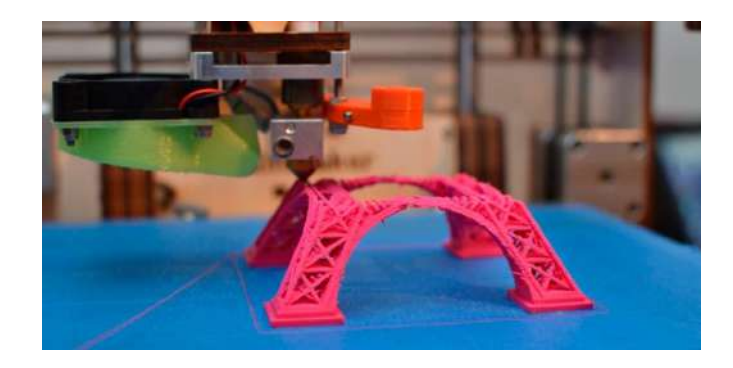

10- Impressora 3D Cartesiana imprimint la Torre Eiffel

Dintre del grup de les impressores amb tecnologia FDM, hi trobem diferents categories, segons la seva estructura:

- Cartesiana: Les impressores cartesianes són les més utilitzades, gràcies a la seva senzilla utilització. Utilitza els eixos cartesians X-Y-Z, i per tant, és molt més senzilla de calibrar respecte a les altres impressores. En el meu cas, utilitzaré una impressora cartesiana per construir l'estructura de l'avió.

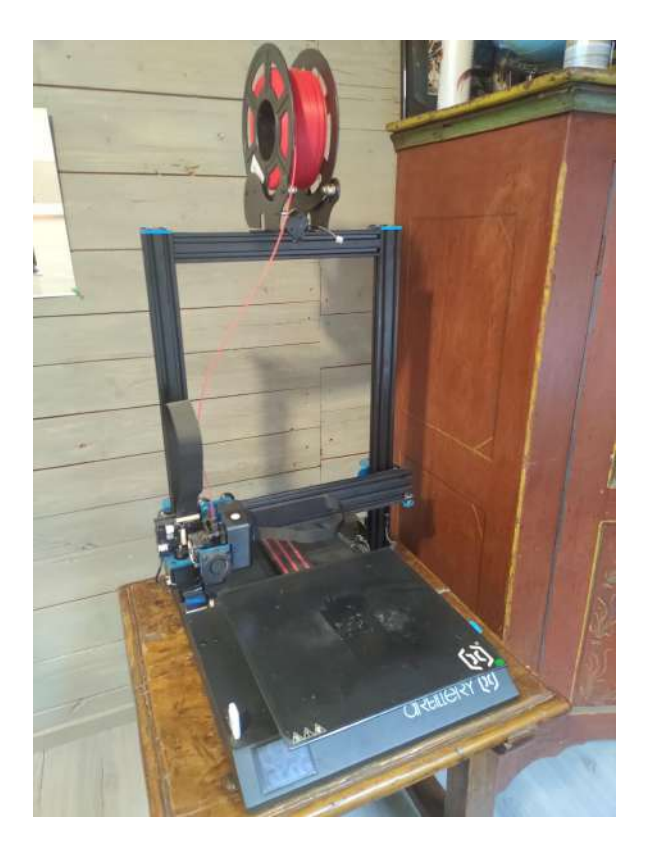

11- Impressora Cartesiana Artillery SideWinder X1

- Delta: Les impressores delta són menys utilitzades que les cartesianes, ja que són més difícils de calibrar, pel fet que tenen un llit d'impressió estàtic. En canvi, poden imprimir a velocitats més elevades que les cartesianes, i la seva mecànica és molt més senzilla.

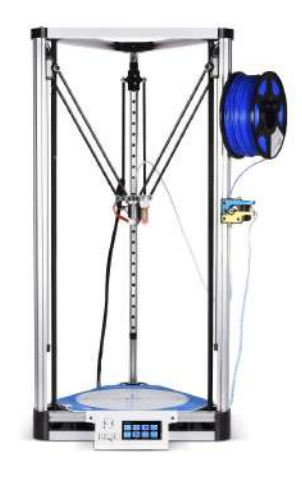

12- Impressora 3D Kossel Delta

#### Estereolitografia (SLA)

Les impressores amb la tecnologia estereolitografia, també conegudes com a impressores de resina, utilitzen resina fotopolimèrica, la qual és tractada a través de la fotopolimerització, i un raig làser UV que recorre la forma de la capa, i així crear l'objecte.

Amb aquestes impressores es poden obtenir objectes de molta qualitat sense necessitat de postprocesar-les, però requereix netejar les peces per enfortir-les, i per dur a terme aquesta acció, és necessari una estació de neteja.

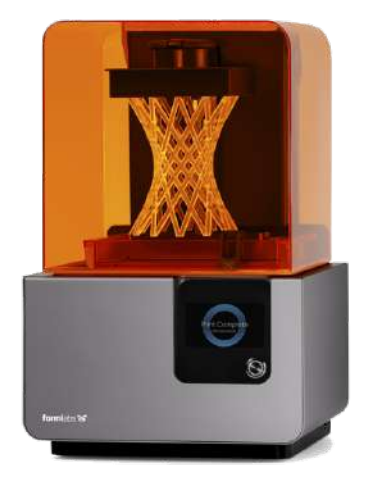

13- Impressora de resina Formlabs Form 2 14- Màquina de neteja i cura Anycubic

#### DLP

Les impressores amb tecnologia de Processament Digital de Llum (en anglès *Digital Light Processing*), són molt semblants a les impressores de resina, però es diferencien en el fet que aquestes utilitzen un projector i una pantalla per dibuixar la imatge de la capa.

Avui en dia, les impressores DLP són més barates que les d'estereolitografia perquè són més fàcils de fabricar, però mantenen les mateixes prestacions, amb els mateixos acabats i detalls. 15- Impressora 3D DLP Hunter

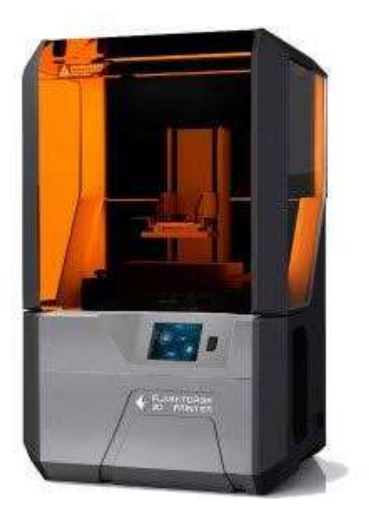

#### Metall (SLM)

Per últim trobem les impressores que utilitzen metall com a material per a crear els objectes. Les sigles SLM signifiquen "*Selective Laser Melting"*, que traduït al Català és "Fusió Selectiva per Làser". Aquestes impressores utilitzen un làser que irradia una superfície coberta de pols metàl·lic.

Els materials que es poden utilitzar són molt diversos, com per exemple el titani, la plata, l'acer, etc.

Aquestes impressores són utilitzades en l'àmbit industrial, a causa de la complexa estructura de les peces creades amb 16- Impressora 3D aquesta tecnologia. Desktop Metal

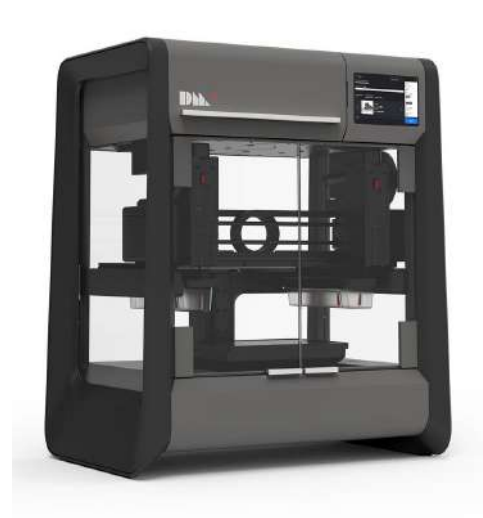

## <span id="page-15-0"></span>**1.5. Materials i usos**

Depenent de cada impressora, s'hi poden utilitzar molt tipus de materials, depenent de quin us li vulguem donar a l'objecte que vulguem imprimir.

PLA

El material més utilitzat en el món de la impressió 3D és el PLA, àcid polilàctic, que és un termoplàstic rígid. Aquest material és molt utilitzat, ja que no és extremadament car (1 kg PLA ≈ 20 €) i és molt fàcil d'imprimir.

El PLA es fa servir per crear tota mena d'objectes, sempre i quan aquests no hagin de suportar un gran esforç mecànic o hagin de ser exposats a altes temperatures, ja que es podria donar el cas en què l'objecte es deformés a causa de la calor.

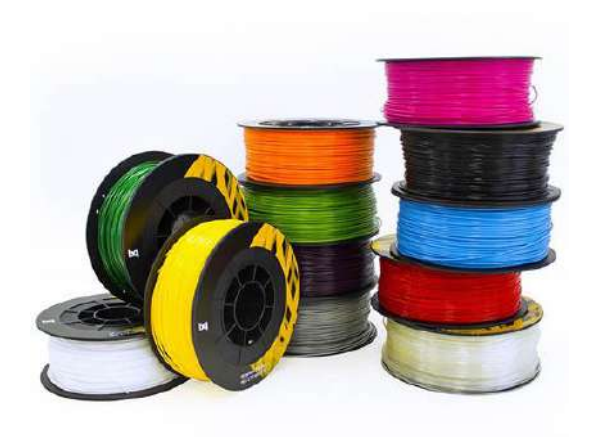

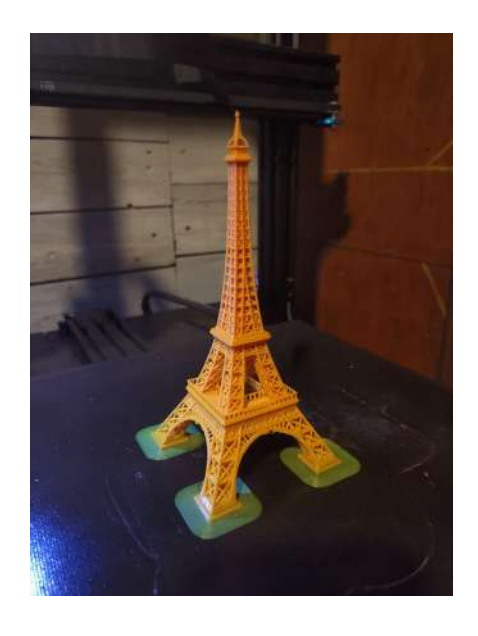

17- Bobines de PLA 1kg 18- La Torre Eiffel impressa en PLA

#### ABS

L'ABS, acrilonitril butadiè estirè, és un polímer termoplàstic que té molt bona resistència a les baixes temperatures. És un dels materials més utilitzats en el sector de la impressió 3d, però és més difícil d'imprimir que el PLA, perquè necessita ser imprès en un lloc molt ben ventilat, perquè els gasos que desprèn quan és exposat a altes temperatures són tòxics.

L'ABS s'utilitza molt en els electrodomèstics, en els cascos dels vaixells i en les joguines.

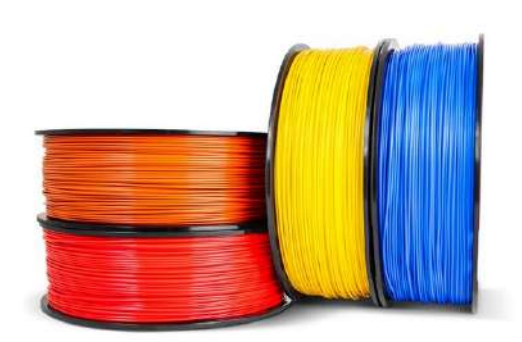

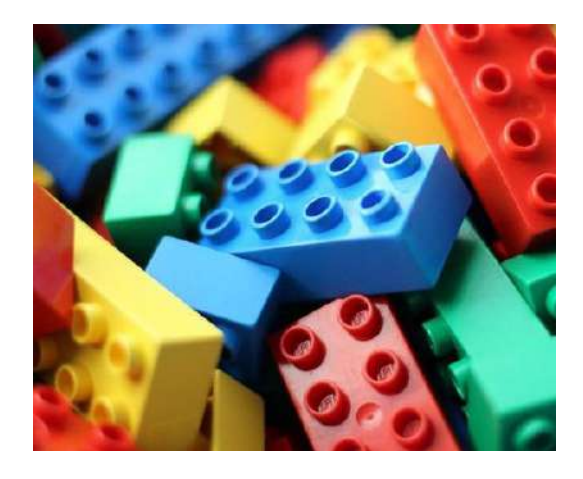

19- Bobines d'ABS 20- Peces de LEGO fetes amb ABS

#### **TPU**

El TPU, poliuretà termoplàstic, és un filament flexible que permet crear objectes elàstics. El seu preu mitja ronda entre els 15-32  $\epsilon$  / kg, i està disponible en un munt de colors.

S'utilitza molt per a fabricar instruments automotrius, rodes, eines elèctriques i fins i tot sabates. 21- Cantimplora feta amb TPU

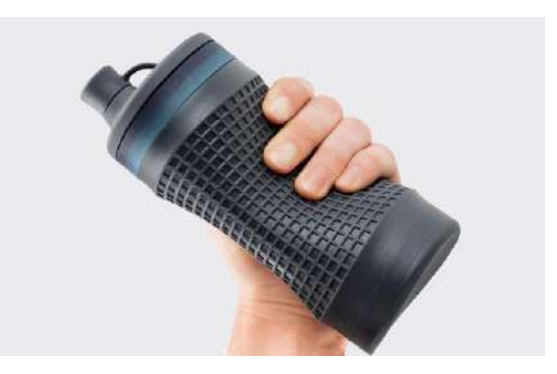

Isaias Lumbreras Padillo CONSTRUCCIÓ D'UN AEROMODEL RADIOCONTROL AMB UNA IMPRESSORA 3D

# <span id="page-17-0"></span>MARC PRÀCTIC

# <span id="page-18-0"></span>**2. Aeromodel**

# <span id="page-18-1"></span>**2.1. Aerodinàmica**

L'aerodinàmica és la part de la mecànica de fluids que estudia els gasos en moviment (en aquest cas l'aire), i les forces i reaccions a la que estan sotmesos els sòlids que es troben en el seu espai.

Perquè un avió sigui capaç de volar, cal que es produeixi una interacció de les ales amb l'aire i que existeixi una diferència de velocitat, el qual generarà una força que serà la que li permeti mantenir-se en l'aire. Aquesta força està composta per dos components: la resistència, paral·lela a la direcció del flux, i la sustentació, perpendicular a la direcció del flux.

## <span id="page-18-2"></span>**2.2. Principi de Bernoulli**

El principi de Bernoulli, creat per Daniel Bernoulli, comprova que la pressió interna d'un fluid decreix en la mesura que la seva velocitat s'incrementa. En altres paraules, ens diu que perquè existeixi sustentació, hi ha d'haver un desequilibri de pressió en les dues parts de l'ala.

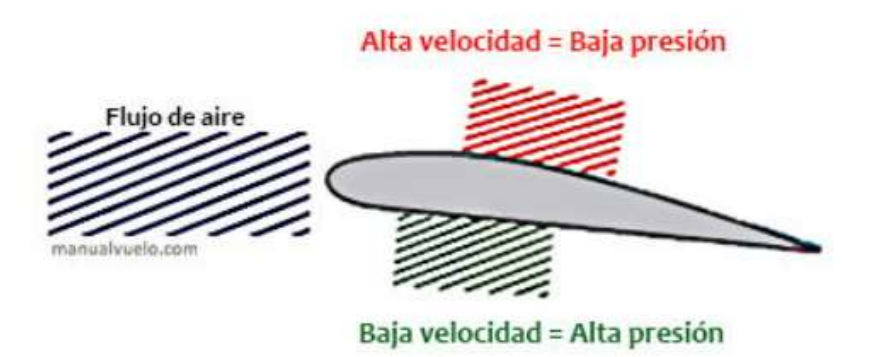

Tal i com es veu representat a la imatge, per a que l'avió tingui més velocitat, ha de tenir una baixa pressió a la part superior de l'ala. En canvi, per tenir una menor velocitat, ha de tenir una alta pressió a la part inferior.

# <span id="page-19-0"></span>**2.3. Efecte Venturi**

L'efecte Venturi, desenvolupat per Giovanni Battista Venturi, comprova que al passar per un estrenyiment, les partícules d'un fluid augmenten la seva velocitat i disminueixen la pressió.

Normalment, aquest efecte s'utilitza per a explicar la sustentació produïda en un perfil alar, però això és incorrecte, perquè l'ala no actua com un tub Venturi.

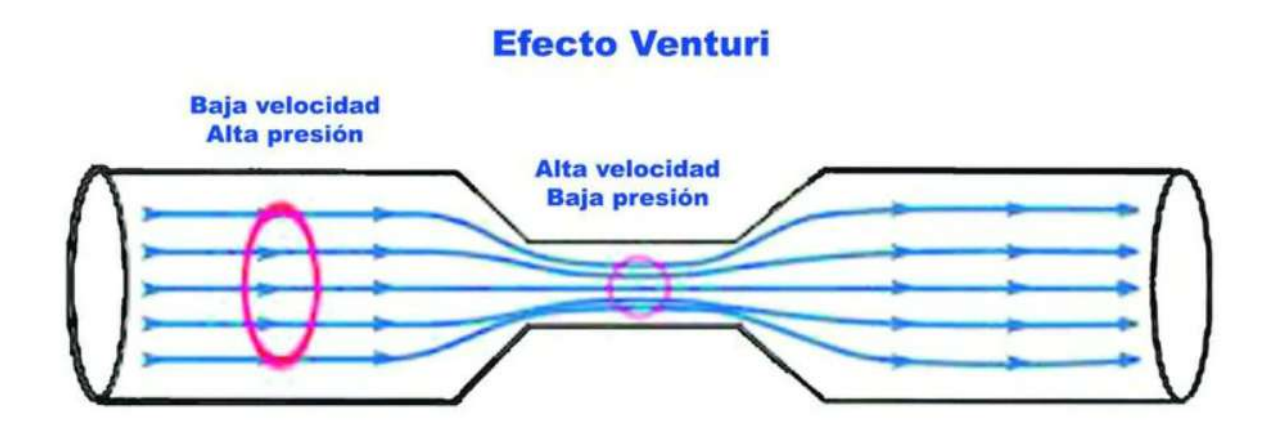

# <span id="page-20-0"></span>**2.4. Estructura**

L'avió està estructurat en 5 parts principals:

- Grup propulsor
- Fuselatge
- Empenatge
- Ala
- Tren d'aterratge

#### <span id="page-20-1"></span>**2.4.1. Grup propulsor**

El grup propulsor es troba a la part davantera de l'avió. Incorpora el motor, el seu suport, l'hèlix i el seu con. Les úniques dos peces impreses són el con i el suport, ja que no és recomanable imprimir l'hèlix a causa de les altes velocitats que ha de suportar.

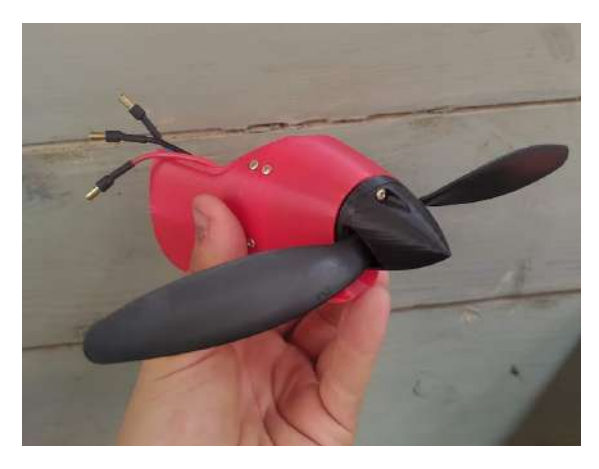

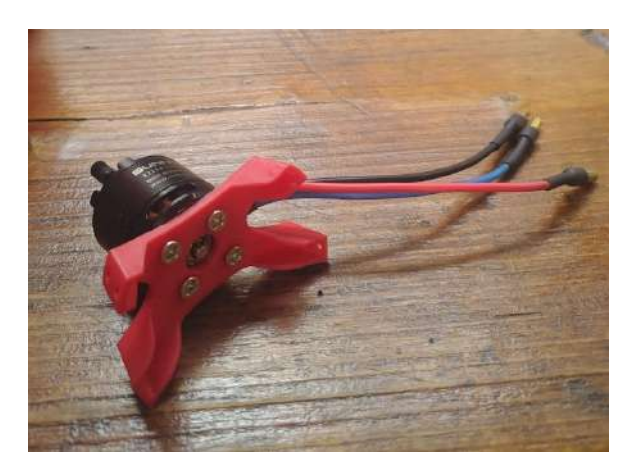

22- Grup propulsor 23- Motor i el seu suport

#### <span id="page-21-0"></span>**2.4.2. Fuselatge**

El fuselatge és l'estructura central de l'avió, i és on es guarda la bateria, l'ESC, el receptor, i els dos servos que controlen el timó horitzontal i vertical. Està compost per 5 peces, unides entre elles amb cianocrilat, i una barra d'acer d'1 mm de diàmetre.

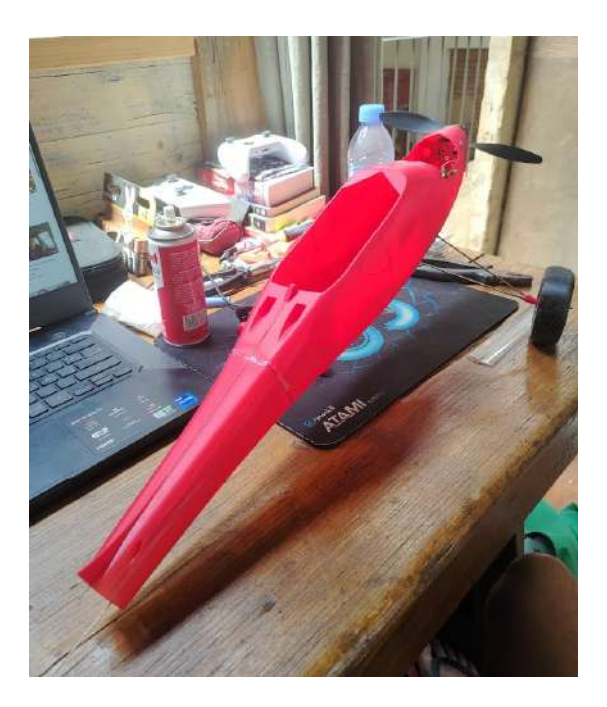

24- Fuselatge amb el grup propulsor i el tren d'aterratge

#### <span id="page-21-1"></span>**2.4.3. Empenatge**

L'empenatge és la part de l'avió on estan situats el timó horitzontal, vertical i una de les rodes del tren d'aterratge. Es troba a la part posterior de l'avió, i està format per 14 peces, impreses en PLA i 1 barra d'acer d'1 mm de diàmetre.

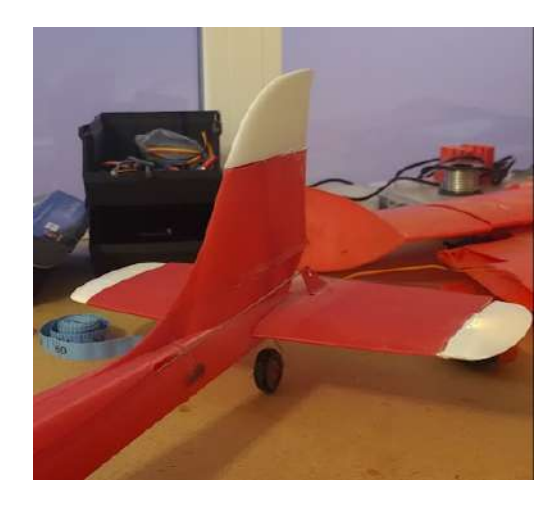

25- Empenatge

#### <span id="page-22-0"></span>**2.4.4. Ala**

L'ala és l'estructura de l'avió encarregada de mantenir-lo en l'aire. En aquesta part, composta per 17 peces impreses en PLA, es troben els alerons i els wing tips. Segons la posició de l'ala, hi ha diferents tipus d'avions.

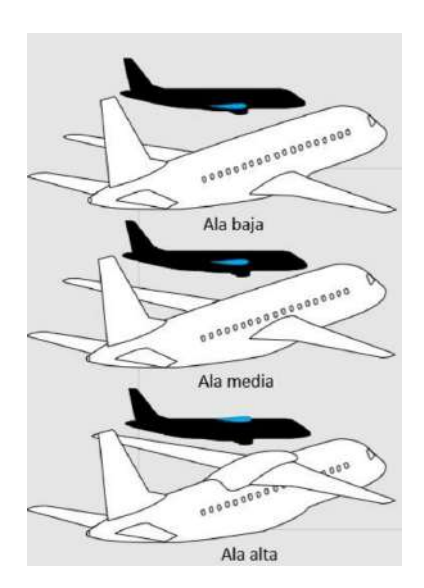

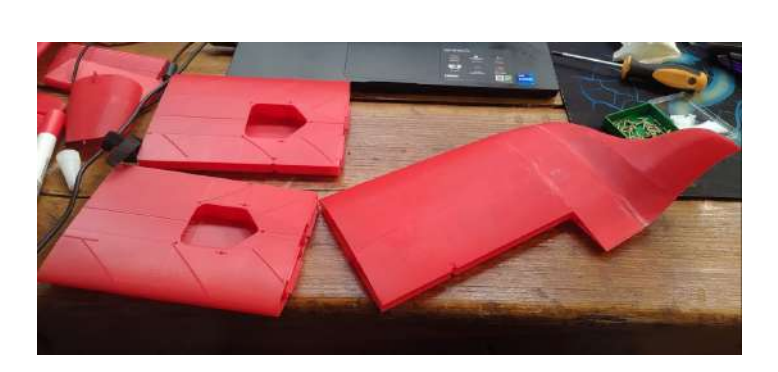

26- Peces de l'ala dreta

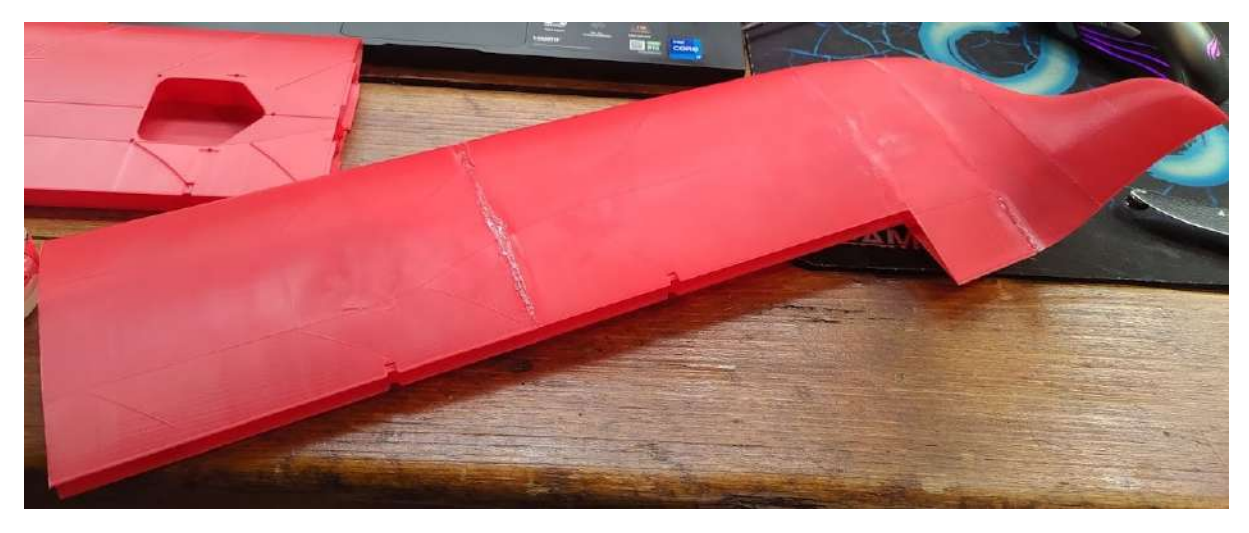

27- Ala dreta sense els alerons

#### <span id="page-23-0"></span>**2.4.5. Tren d'aterratge**

El tren d'aterratge és l'estructura encarregada d'absorbir l'energia cinètica produïda pel contacte entre l'avió i la pista durant l'enlairament i l'aterratge. Es troba a la part inferior de l'avió, i està compost per 8 peces, impreses en PLA i TPU, i dues barres d'acer de 2 mm de diàmetre.

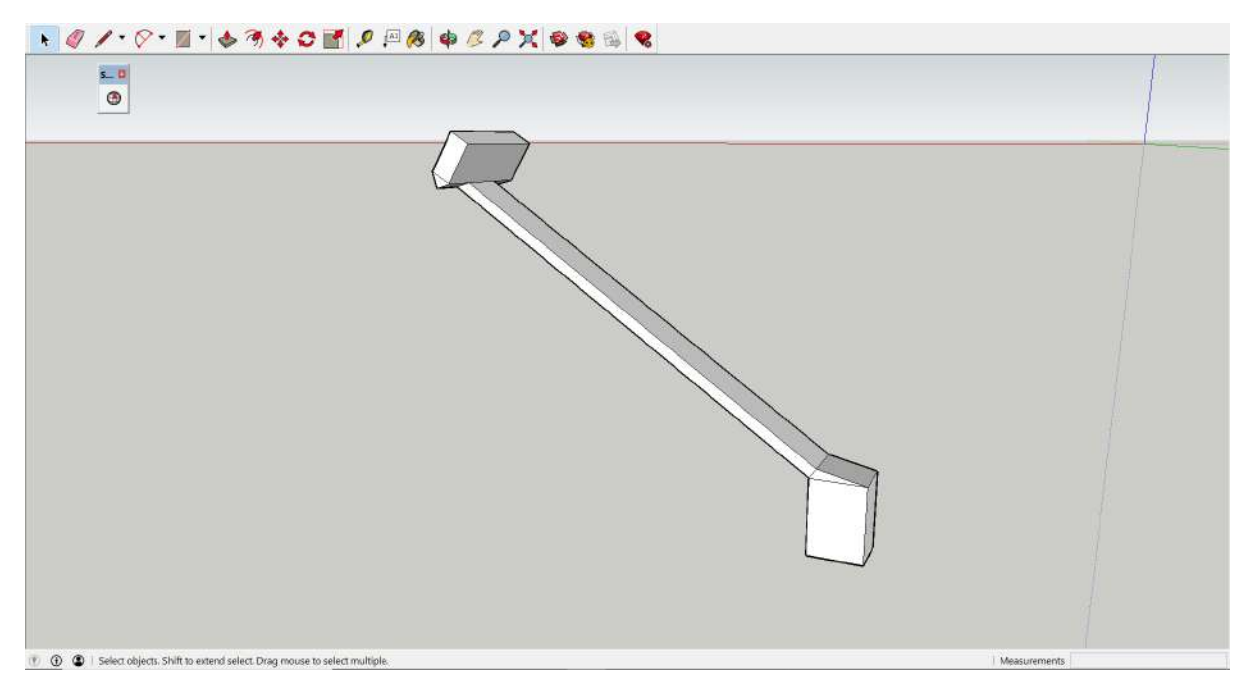

28- Disseny propi del tren d'aterratge

# <span id="page-24-0"></span>**2.5. Electrònica**

#### Servo:

El servo és un objecte que permet moure's de forma angular fins a 180º. És molt lleuger, i necessita un corrent d'entre 4 i 8 volts per funcionar correctament. En el meu avió, utilitzaré un servo de 9 grams, perquè no és necessari un de més potència.

El servo s'alimenta gràcies als cables que es connecten al receptor, el qual li administrarà el voltatge necessari, en aquest cas, 5 volts.

En el meu aeromodel, faré servir els servos per moure els alerons i els estabilitzadors verticals i horitzontals.

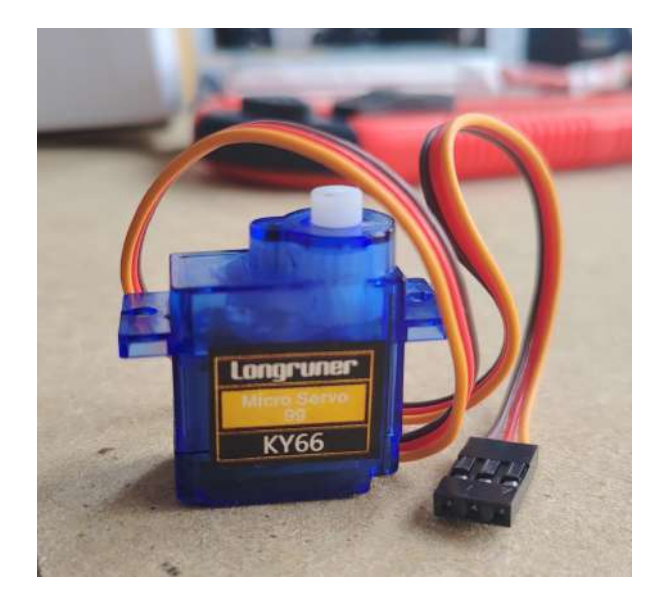

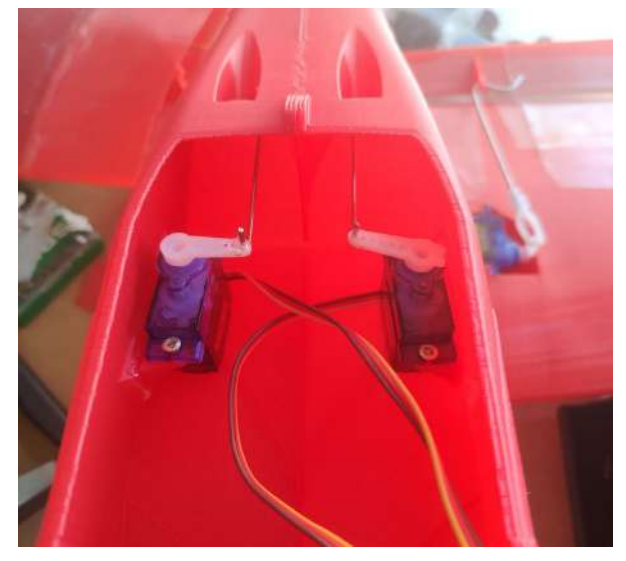

29- Servo de 9 grams 30- Servos col·locats a l'avió

#### Receptor:

El receptor és un dispositiu que rep les ordres de l'emissora, i les transmet als dispositius electrònics que hi estiguin connectats. S'alimenta del variador de velocitat (ESC), el qual transmet la informació del receptor fins al motor.

En el meu cas, utilitzaré un receptor de 6 canals, tot i que només serà necessari utilitzar-ne 5: 4 per als servos, i 1 per al variador de velocitat. 31- Receptor Fly Sky FS-IA6B

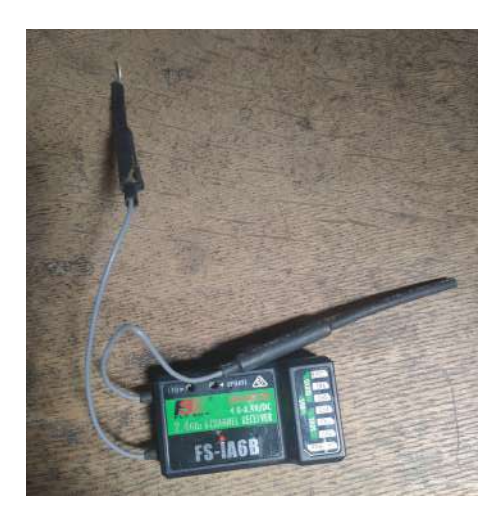

#### Motor:

El motor és l'objecte que proporcionarà la potència necessària perquè l'avió sigui capaç de volar. En el meu cas, utilitzaré un motor brushless, el qual funciona amb un voltatge de 14,8 volts.

El model que faré servir un SunnySky X2212-13, amb una potència de 980 KV.

Aquest motor està dissenyat per moure hèlixs de 8x7"

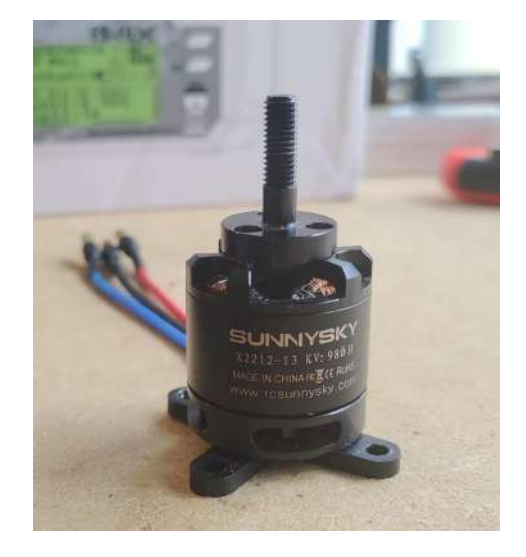

32- Motor SunnySky X2212-13

#### Controlador de velocitat (ESC):

El controlador de velocitat és l'aparell que transmet la informació del receptor cap al motor, i també alimenta el receptor i el motor mitjançant la bateria.

Tal com el seu nom indica, el controlador de velocitat permet controlar la potència del motor, aspecte totalment necessari perquè l'avió tingui la capacitat de volar.

En el meu cas, utilitzaré un ESC de 30 Amperes, capaç de suportar bateries de fins a 4 cel·les.

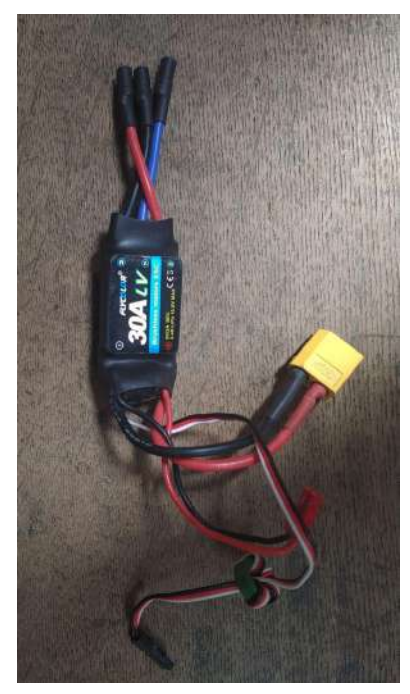

33- Controlador FlyColor 30 Amperes

#### Bateria LiPO:

La bateria és l'objecte que proporcionarà l'energia necessària perquè tots els aparells electrònics funcionin correctament.

En el meu cas, utilitzaré una bateria de polímer de liti de 850 mAh de la marca "Tattu", amb un voltatge de 14.8 volts, i 4 cel·les.

Aquesta té una descàrrega contínua de 75C, però amb una descàrrega de sobretensió màxima de 150C, el que fa que sigui una molt bona bateria per a l'àmbit de l'aeromodelisme. 34- Bateria LiPO Tattu 850 mAh 75C

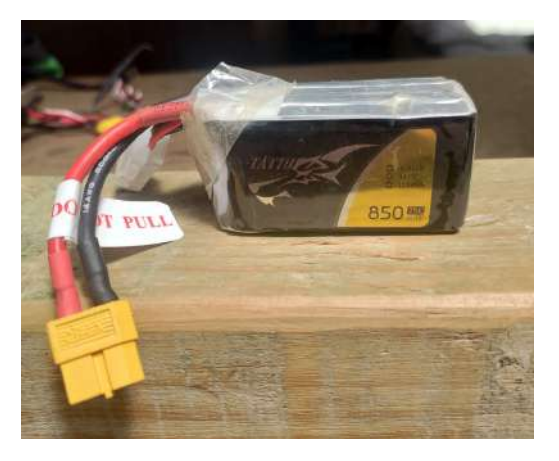

#### Emissora:

L'emissora és l'aparell que ens permet controlar l'avió quan està connectada al receptor.

Per controlar el meu avió, utilitzaré l'emissora FlySky FS-I6X, totalment compatible amb el meu receptor. Es alimentada per 4 piles +AA, amb un total de 6 volts. El joystick esquerre ens permet controlar la velocitat de l'avió i el timó vertical. Amb el joystick dret podem controlar els alerons de les ales i el timó horitzontal.

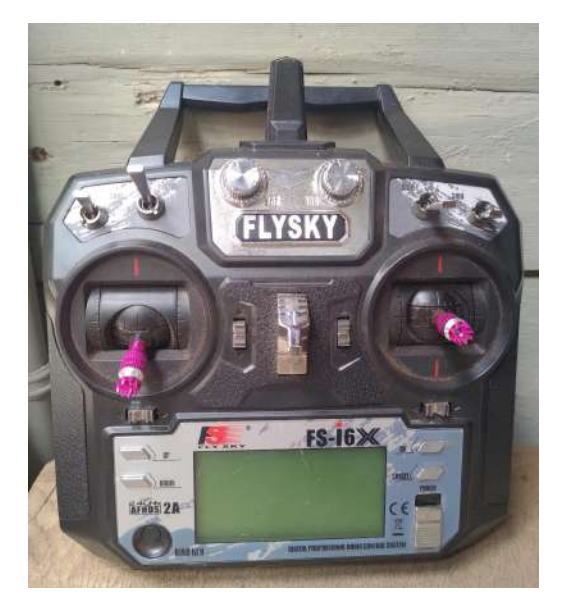

35- Emissora FlySky FS-I6X

# <span id="page-28-0"></span>**3. Procés de construcció de l'avió**

## <span id="page-28-1"></span>**3.1. Procés d'impressió**

El primer pas per a construir l'avió és imprimir totes les peces que el formen. Cadascuna d'elles s'ha d'imprimir d'una forma determinada, pel fet que tenen diferents funcions. A continuació es mostren les configuracions utilitzades.

#### FUSELATGE

Material: PLA Diàmetre de la boquilla: 0,4 mm Altura de capa: 0,2 mm Capes inferiors/superiors: 0 Línies de paret: 1 Temperatura d'impressió: 220º Farciment: 0% Velocitat d'impressió: 50 m/s

#### ALA

Material: PLA Diàmetre de la boquilla: 0,4 mm Altura de capa: 0,2 mm Capes inferiors: 2 Capes superiors: 8 Línies de paret: 1 Temperatura d'impressió: 220º Farciment: 0% Velocitat d'impressió: 50 m/s

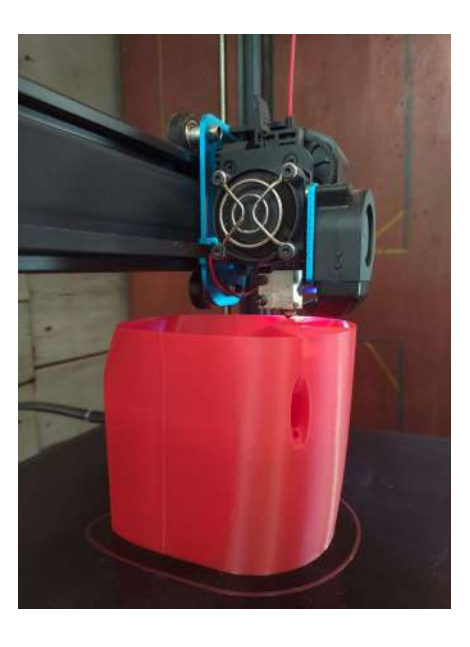

36- Peça del fuselatge

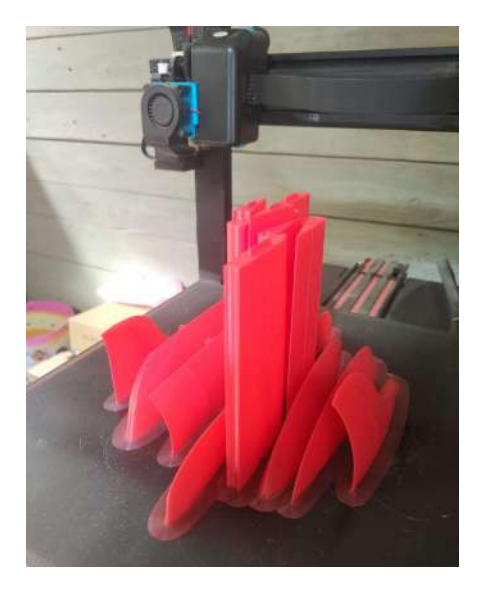

37- Peces de l'ala

#### TREN D'ATERRATGE

#### Material: PLA/TPU

Diàmetre de la boquilla: 0,4 mm Altura de capa: 0,2 mm Capes inferiors: 4 Capes superiors: 6 Línies de paret: 2 Temperatura d'impressió: 220º Farciment: 30% Velocitat d'impressió: 30 m/s 38- Rodes del tren d'aterratge

#### EMPENATGE

Material: PLA Diàmetre de la boquilla: 0,4 mm Altura de capa: 0,2 mm Capes inferiors/superiors: 0 Línies de paret: 1 Temperatura d'impressió: 220º Farciment: 0% Velocitat d'impressió: 50 m/s

#### GRUP PROPULSOR

Material: PLA Diàmetre de la boquilla: 0,4 mm Altura de capa: 0,2 mm Capes inferiors/superiors: 0 Línies de paret: 1 Temperatura d'impressió: 220º Farciment: 0% Velocitat d'impressió: 50 m/s 40- Suport del motor

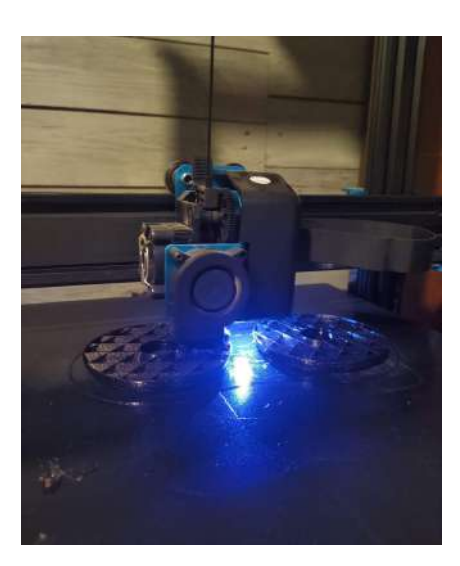

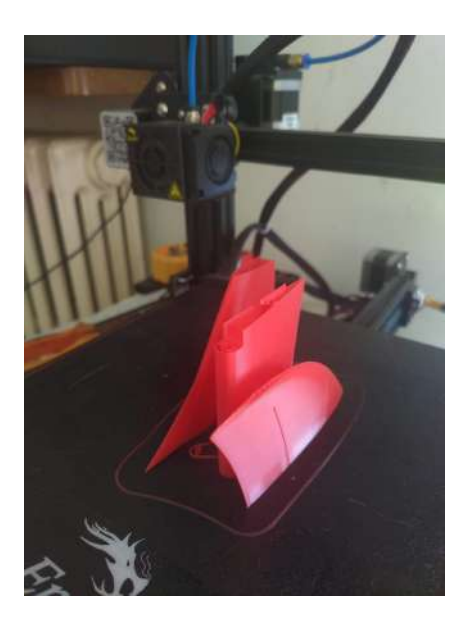

39- Peces de l'empenatge

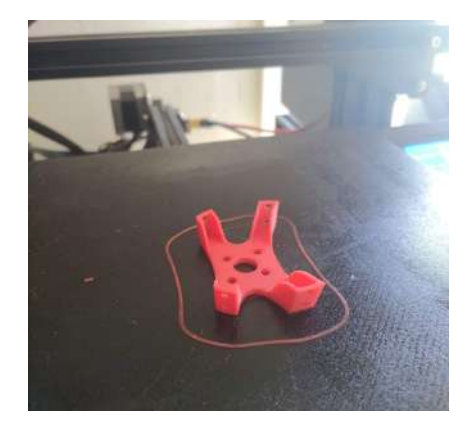

## <span id="page-30-0"></span>**3.2. Procés de muntatge**

Per construir l'avió, m'he guiat del plànol que hi ha a la pàgina web de la companyia que l'ha dissenyat. En aquest plànol hi estan representades les diferents parts de l'avió, amb les seves respectives peces, perquè sigui més fàcil el procés de muntatge. Tot i això, no està en cap lloc explicat en quin ordre s'han d'enganxar, sinó que això ho ha de decidir un mateix.

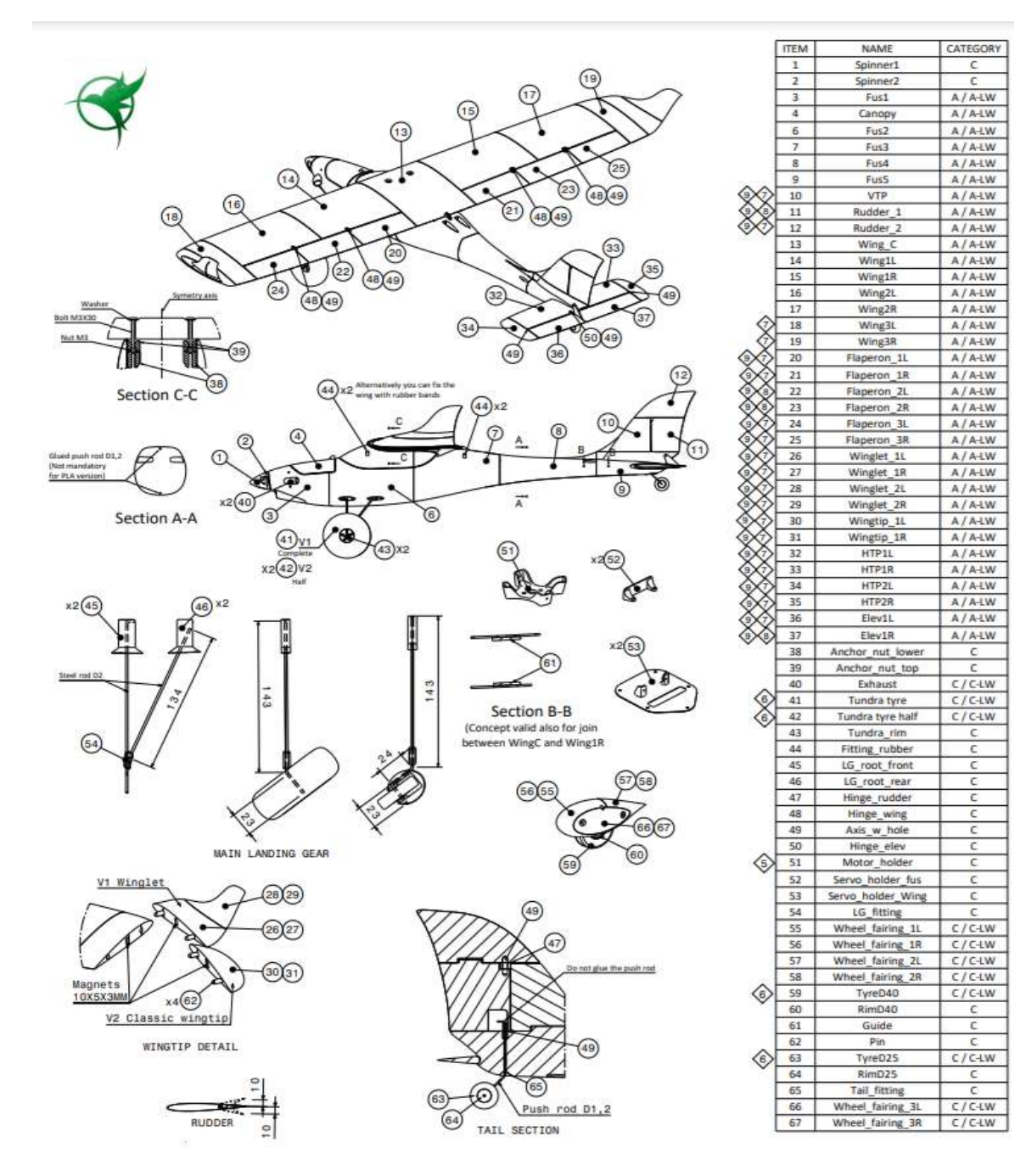

41- Plànol de l'avió

En el meu cas, he seguit el següent ordre de muntatge:

- 1. Grup propulsor
- 2. Fuselatge
- 3. Unió del grup propulsor amb el fuselatge
- 4. Empenatge
- 5. Unió del fuselatge amb l'empenatge
- 6. Ala
- 7. Unió del fuselatge amb l'ala
- 8. Tren d'aterratge
- 9. Unió del fuselatge amb el tren d'aterratge

# Grup propulsor

El primer pas que vaig seguir per muntar el grup propulsor va ser cargolar el motor al seu suport. Una vegada el vaig cargolar, vaig enganxar-lo, amb 8 cargols, a l'estructura, i vaig muntar l'hèlix i el seu con, amb 2 cargols més. Amb això, ja estava acabat el grup propulsor.

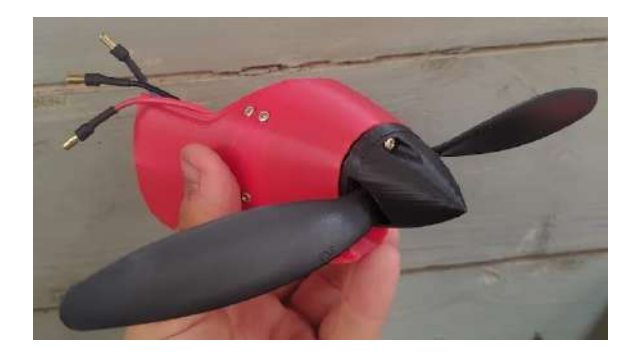

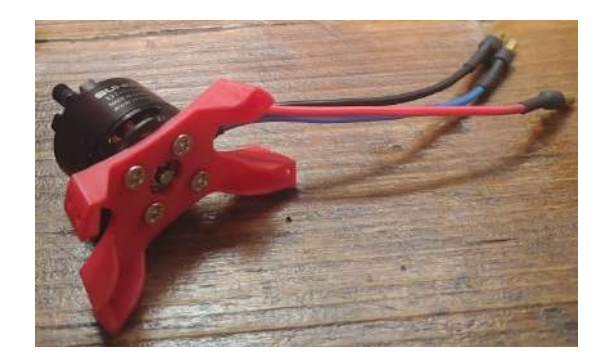

42- Grup propulsor 43- Motor cargolat al seu suport

## Fuselatge

Per muntar el fuselatge, vaig enganxar una a una les 5 peces que el formen amb cianoacrilat, una cola molt potent, recomanada per enganxar PLA. Vaig trigar 2 hores per enganxar tot el fuselatge, ja que s'ha de tenir paciència a l'hora d'ajuntar les peces i esperar que el cianoacrilat faci l'efecte. També vaig haver de cargolar 2 servos dintre del fuselatge, encarregats de moure el timó vertical i horitzontal de l'empenatge, mitjançant dues barres d'acer d'1 mm.

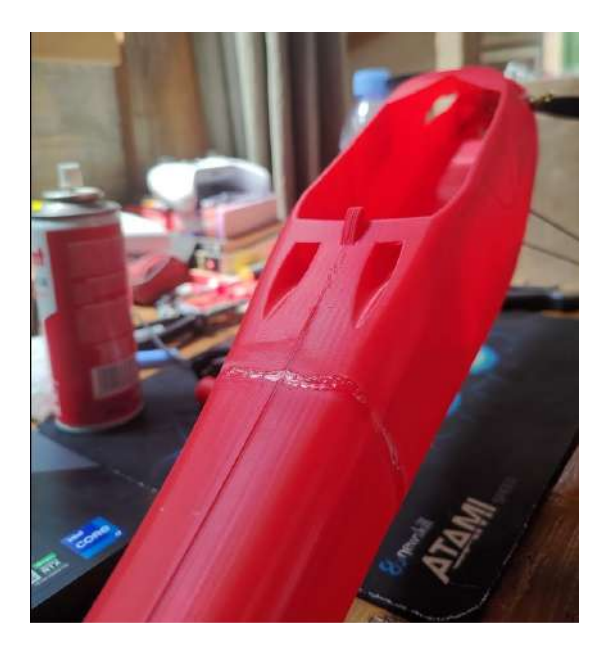

44- Fuselatge enganxat amb cianoacrilat 45- Servos col·locats al fuselatge

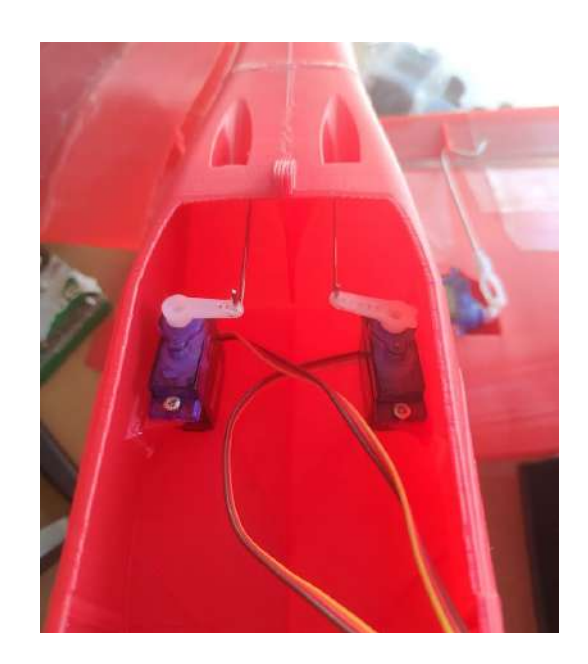

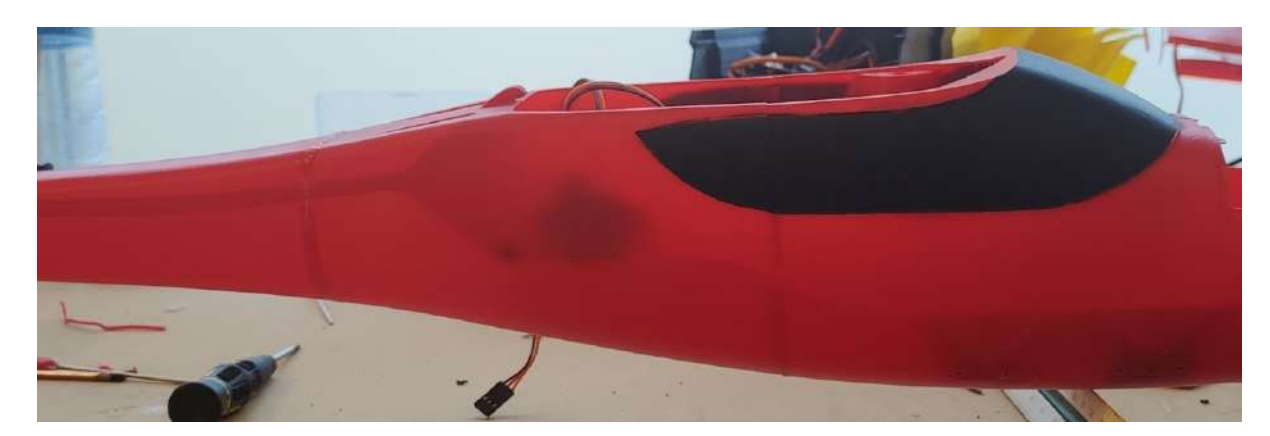

46- Fuselatge complet

# Unió del grup propulsor amb el fuselatge

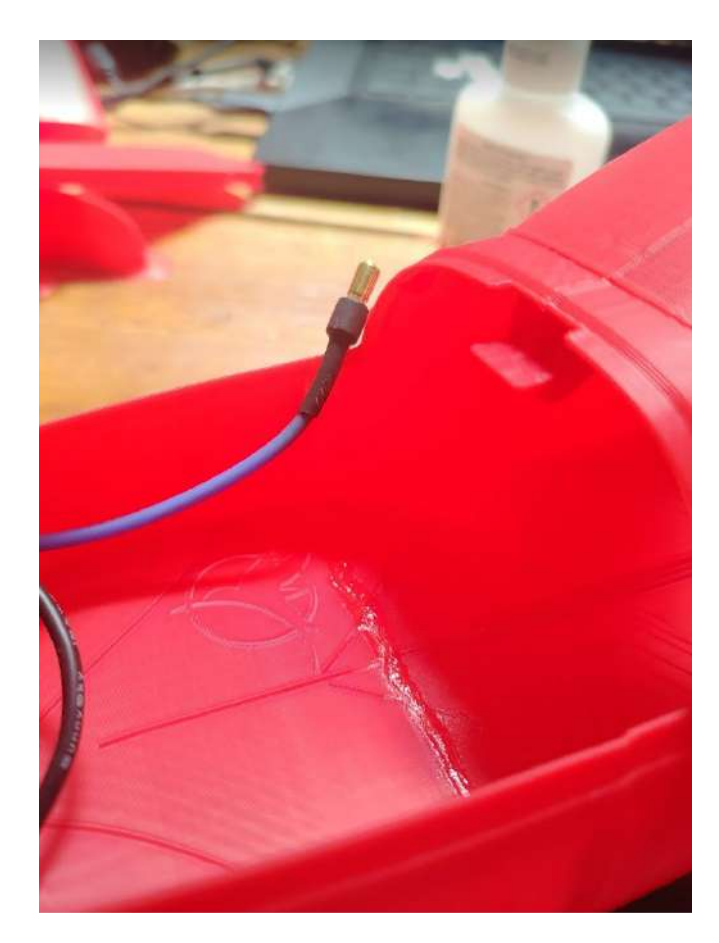

47- Unió del grup propulsor amb el fuselatge

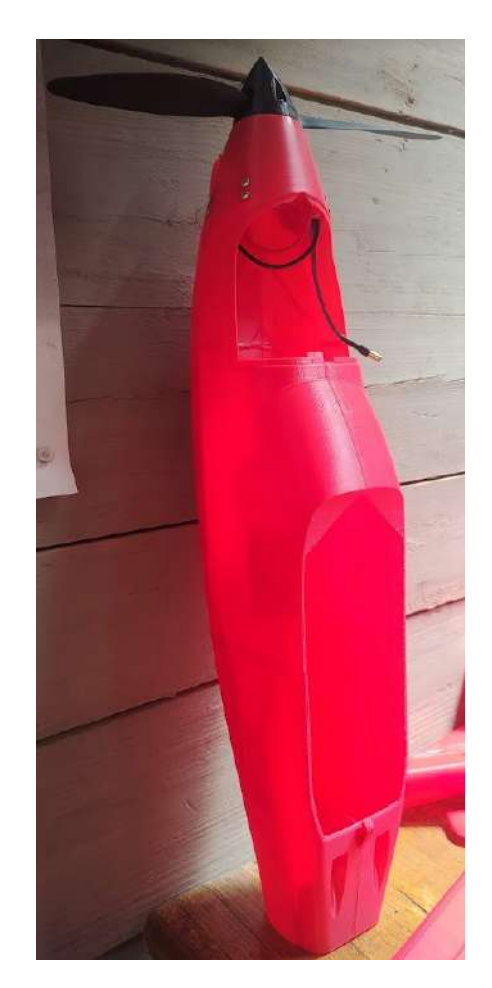

48- Fuselatge i grup propulsor

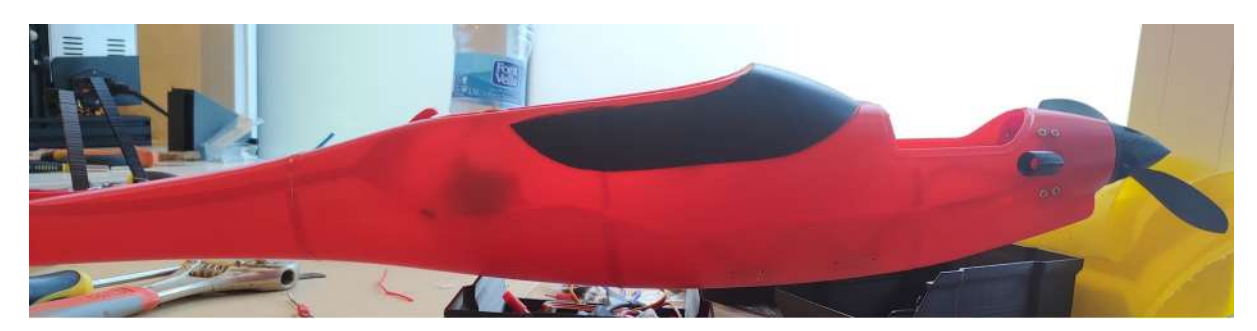

49- Fuselatge i grup propulsor pintat

#### Per unir el grup propulsor al fuselatge, només vaig haver d'enganxar-los amb cianoacrilat.

# Empenatge i la seva unió amb el fuselatge

El muntatge de l'empenatge té més treball que el del fuselatge, perquè s'han d'enganxar 12 peces, i col·locar el tren d'aterratge posterior. El primer pas és ajuntar les peces que formen el timó horitzontal, i col·locar-lo amb la peça central de l'empenatge. Una vegada això està fet, cal ajuntar les peces del timó vertical, i col·locar-lo també a la peça central de l'empenatge. Finalment, només queda enganxar els winglets, un a cada costat de l'empenatge, i enganxar el tren d'aterratge posterior a la part inferior. Amb tot això acabat, l'empenatge ja estaria llest per ser col·locat amb el fuselatge. Per fer-ho, només cal utilitzar una mica de cianoacrilat.

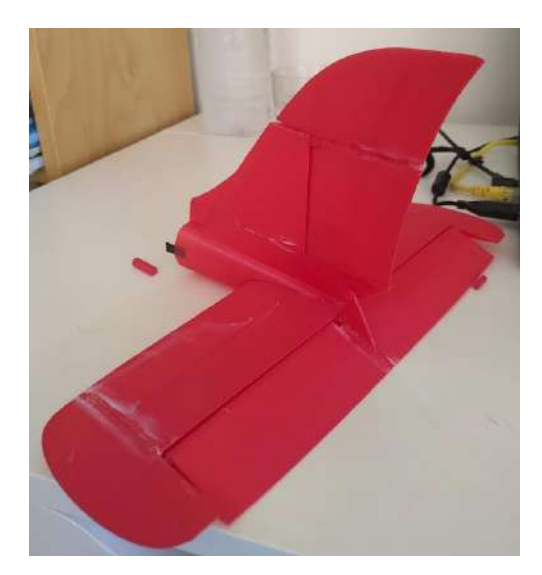

horitzontal i vertical

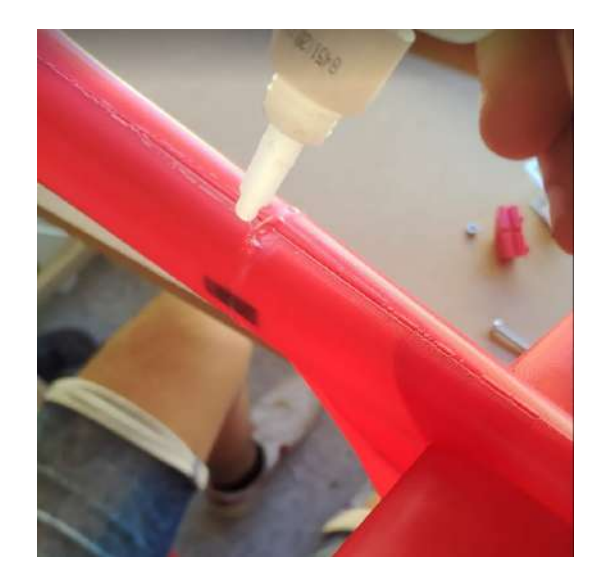

50- Empenatge amb el timó 51- Enganxant l'empenatge amb el fuselatge

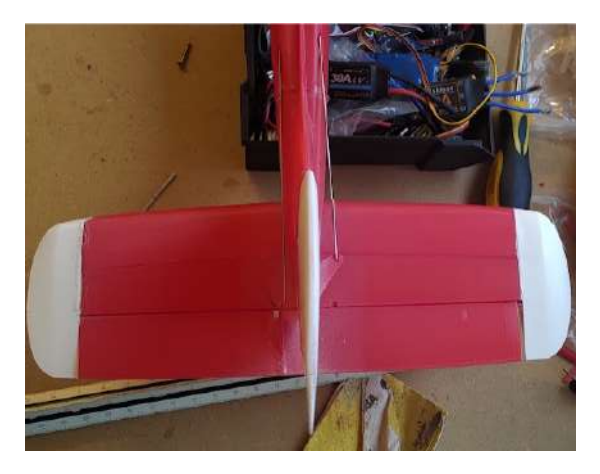

52- Col·locació de les barres d'acer 53- Empenatge col·locat i pintat

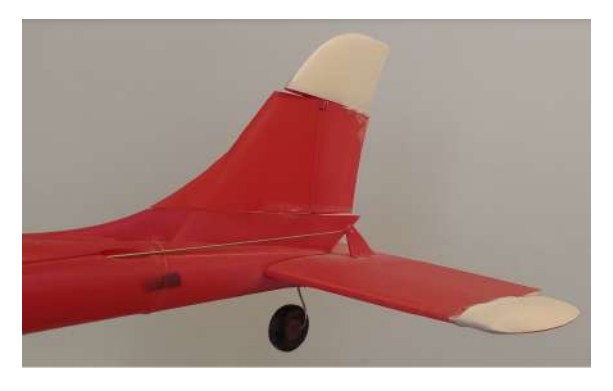

### Ala

L'ala és la part de l'avió que requereix més treball per a ser muntada. Consta de 17 peces, les quals s'han d'enganxar amb cianoacrilat. Jo he decidit divir l'ala en 2 parts simètriques, perquè sigui més fàcil de muntar. Cadascuna de les dues parts està formada per 8 peces, 3 de les quals formen els alerons. Amb una simple operació, podem veure que les dues parts de l'ala estan formades per 16 peces, per tant, falta 1. Aquesta s'utilitza com a unió de les dues parts, i és l'encarregada de mantenir unida l'ala amb el fuselatge.

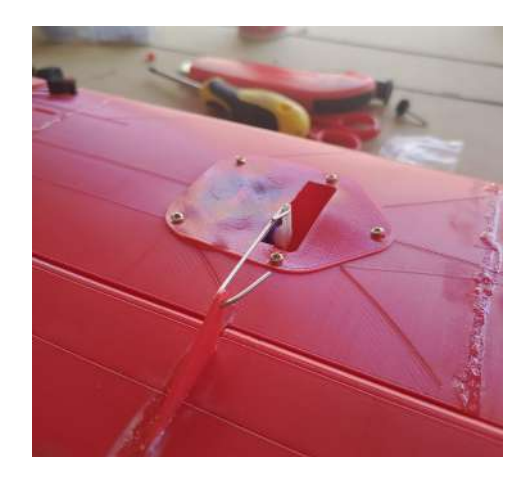

54- Servo col·locat a l'ala

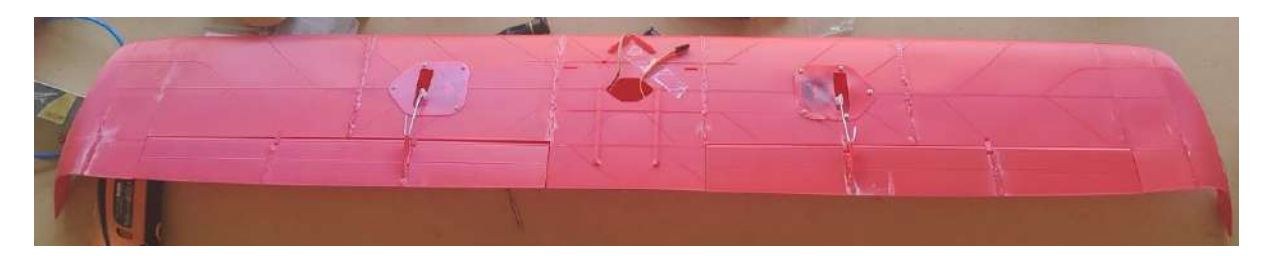

55- Vista inferior de l'ala

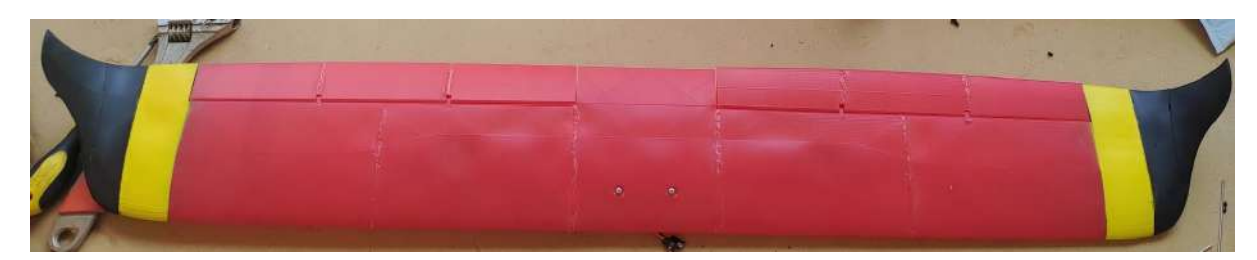

56- Vista superior de l'ala, després de decorar-la

# Unió del fuselatge amb l'ala

Per unir el fuselatge amb l'ala, no cal utilitzar cianoacrilat, ni cap mena de cola. Només es necessiten 2 cargols, els quals es poden posar i treure, per separar l'ala de l'avió quan ho necessitem.

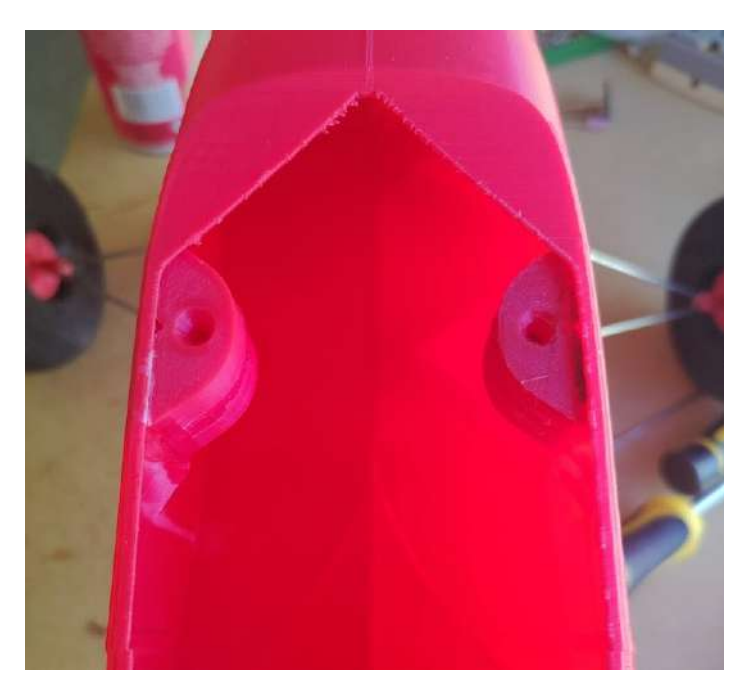

57- Forats on s'introdueixen els cargols

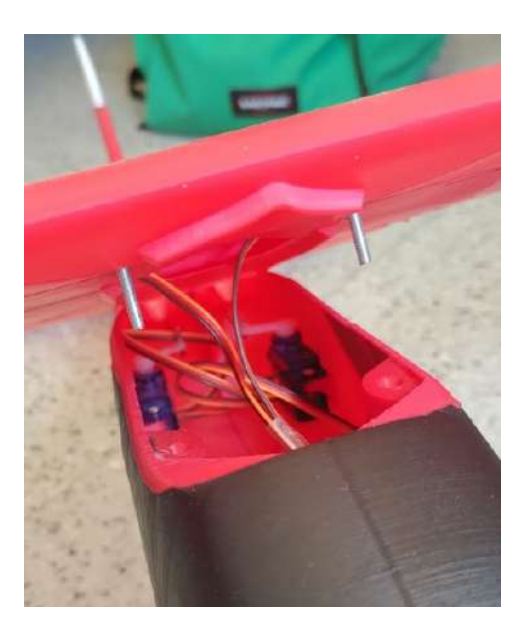

58- Cargols i els forats on s'han d'introduir

# Tren d'aterratge

Per fer el tren d'aterratge, he tingut uns quants problemes. Primer, vaig fer el tren d'aterratge que estava als plànols, però aquest tenia uns quants inconvenients. El primer de tot era la seva complicada construcció, ja que calia doblegar dues vares d'acer d'una manera en concret, i era molt complicat que les dues fossin iguals. Un altre problema venia a l'hora de col·locar les rodes, ja que mai quedaven alineades amb l'avió. Per aquests motius, vaig decidir crear el meu propi tren d'aterratge amb l'sketchup. Una vegada el vaig dissenyar e imprimir, vaig col·locar-li les dues rodes, unides amb dues barres d'acer de 2 mm.

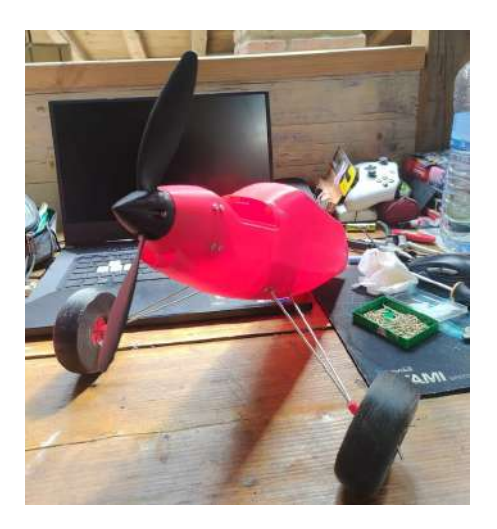

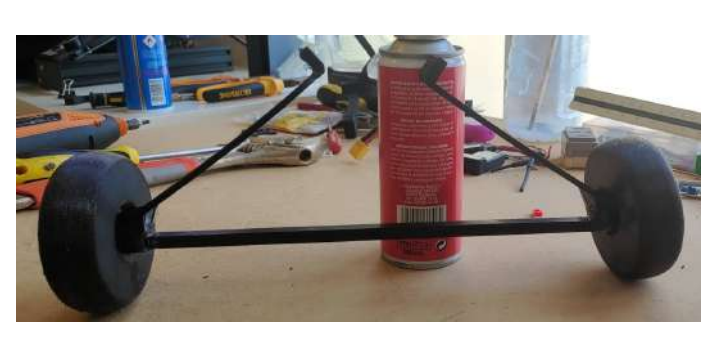

59- Tren d'aterratge original 60- Tren d'aterratge definitiu

# Unió del fuselatge amb el tren d'aterratge

Per unir el fuselatge amb el tren d'aterratge, només cal utilitzar 4 cargols, que s'utilitzaran per subjectar el tren per la part inferior del fuselatge.

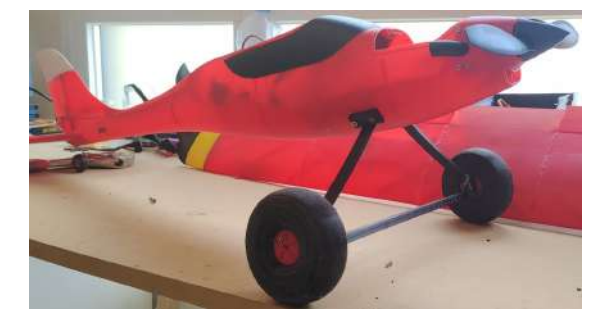

61- Unió del fuselatge amb el tren d'aterratge

## <span id="page-38-0"></span>**3.3. Procés de decoració**

Una vegada l'avió està muntat per complet, només queda decorar-lo. Jo he decidit pintar-lo de tres colors diferents:

- Negre: Cabina del pilot i winglets de les ales.
- Blanc: Winglets de l'empenatge i part superior del timó vertical.
- Groc: Part dels extrems de les ales.

Per pintar cada part, he necessitat tenir molta paciència, perquè he hagut de tapar tot el que no volia que es taqués amb cinta de pintor. Una vegada ho tenia tot ben tapat, he hagut de pintar 2 capes, amb un interval de 10 minuts entre cadascuna, perquè la pintura quedés homogènia.

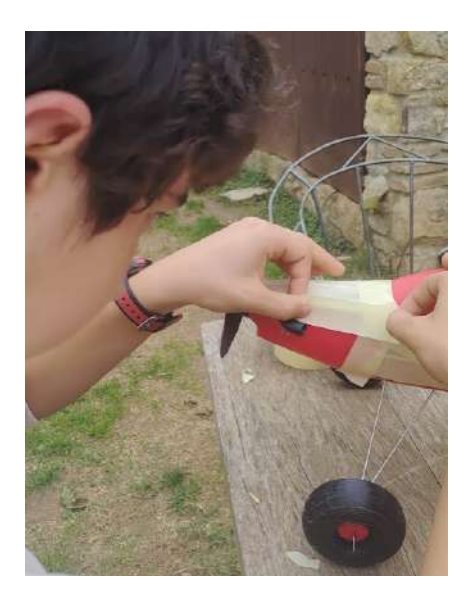

62- Col·locació de la cinta de pintor 63- Pintant la cabina del pilot

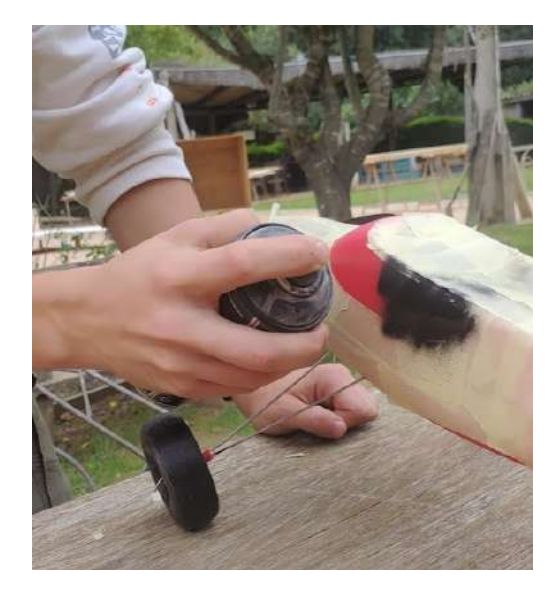

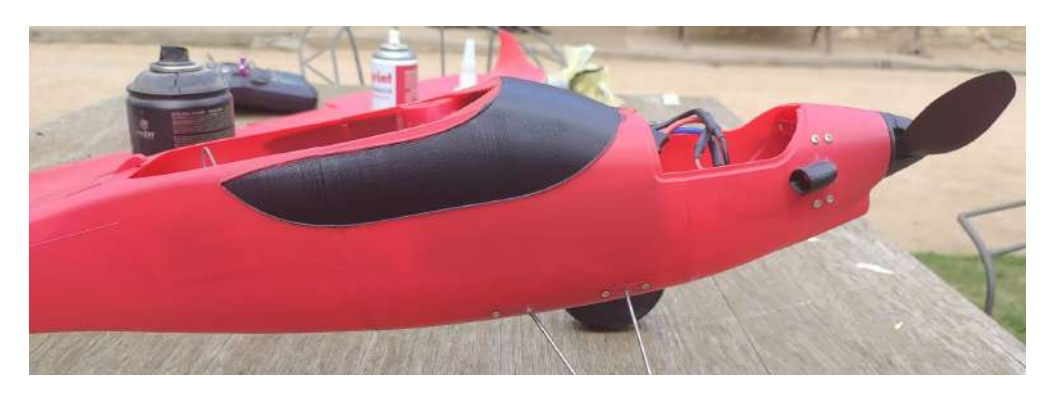

64- Resultat final de la decoració de la cabina del pilot

# <span id="page-39-0"></span>**3.4. Connexió de l'electrònica**

La connexió de l'electrònica és la part més fàcil de tot el treball. El dispositiu central de l'electrònica és el receptor, ja que tota la resta d'aparells electrònics hi van connectats a aquest. Els servos que controlen els alerons s'han de connectar als canals 1 i 2, indistintament. El servo que controla el timó vertical s'ha de connectar al canal 4, i el que controla el timó horitzontal al 6. Una vegada tots els servos estan ben configurats, hem de connectar el motor a l'ESC, i aquest al canal 3 del receptor. Per connectar el motor a l'ESC, només ens hem de fixar en ajuntar els cables amb el mateix color, ja que si ens equivoquem i ajuntem dos cables de colors diferents, poden passar dues coses; o bé el motor que el motor no funcioni, o que giri en sentit contrari. Per acabar, només ens queda connectar la bateria a l' ESC, unint els connectors mascle i femella XT60.

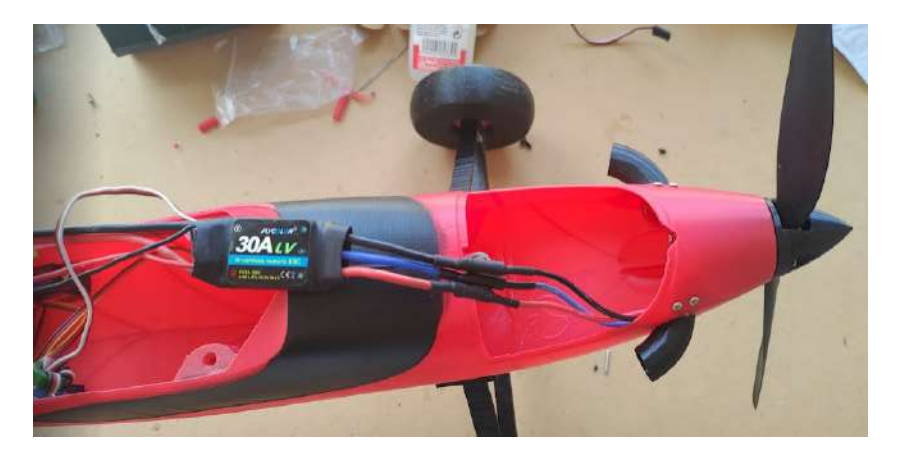

65- Connexions del motor amb l'ESC

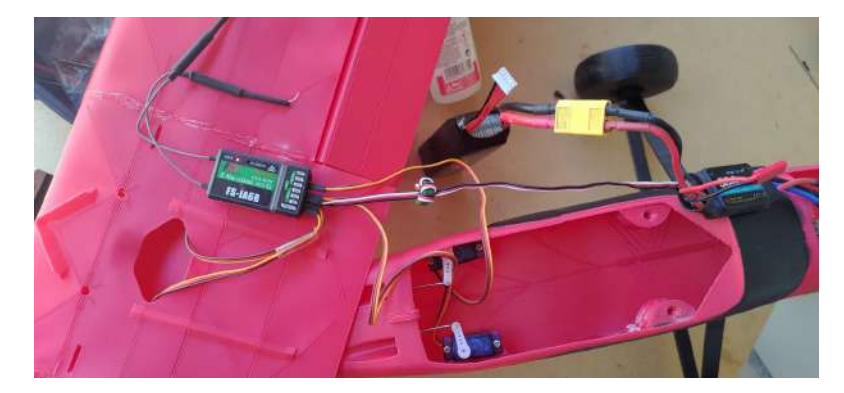

66- Tota l'electrònica connectada

# <span id="page-40-0"></span>**4. Resultat final**

Les dimensions de l'avió una vegada ha estat completament acabat han estat les següents:

- Envergadura: 110 cm
- Llargada: 81 cm
- Altura: 23 cm

A continuació us mostro unes quantes fotografies de l'avió finalitzat.

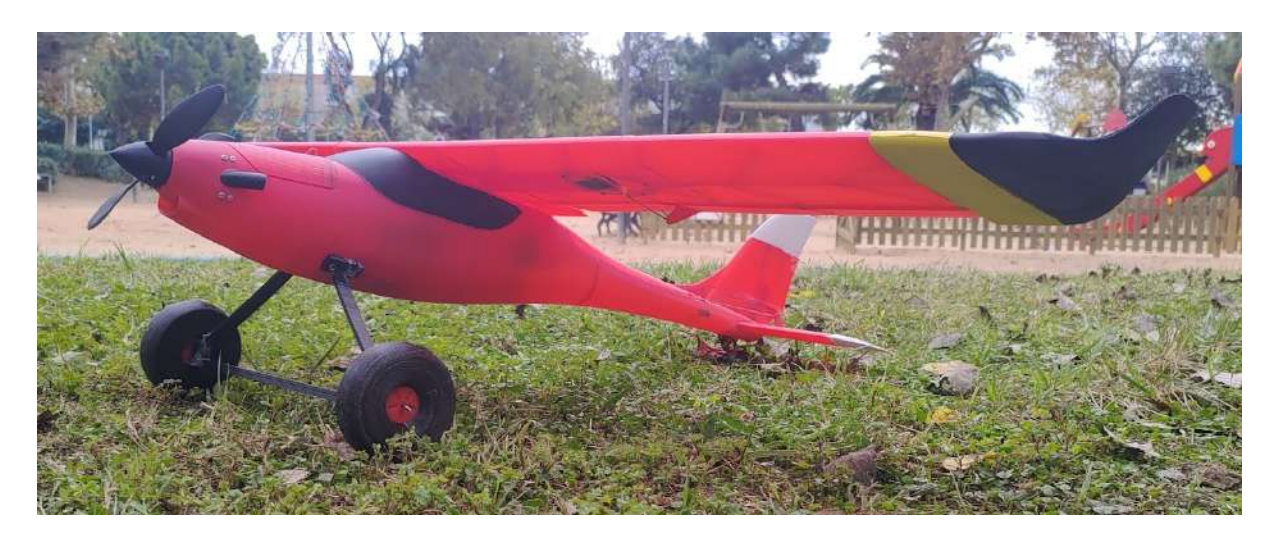

67- Vista lateral de l'avió

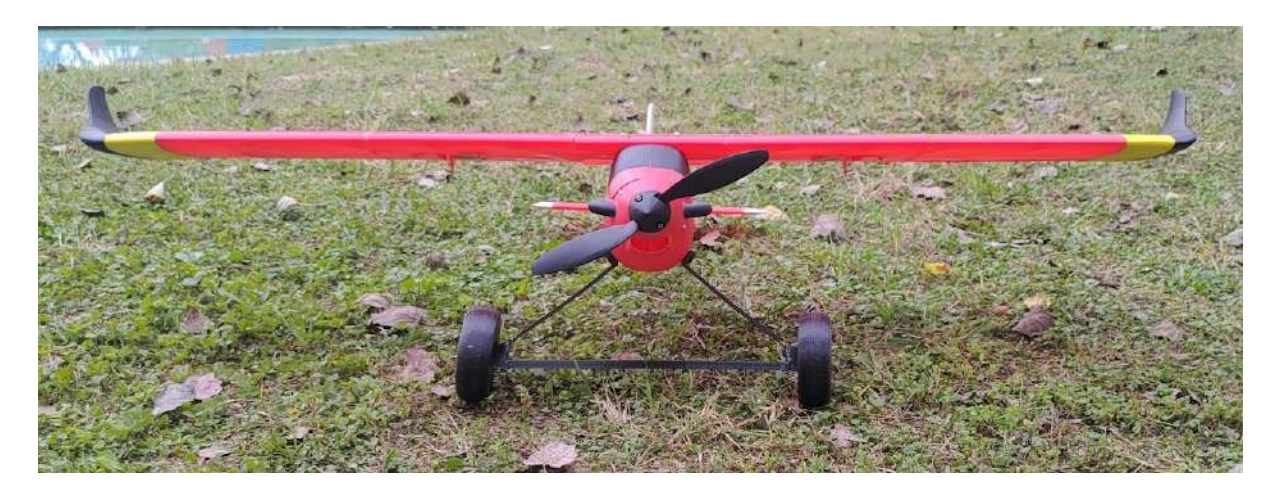

68- Vista frontal de l'avió

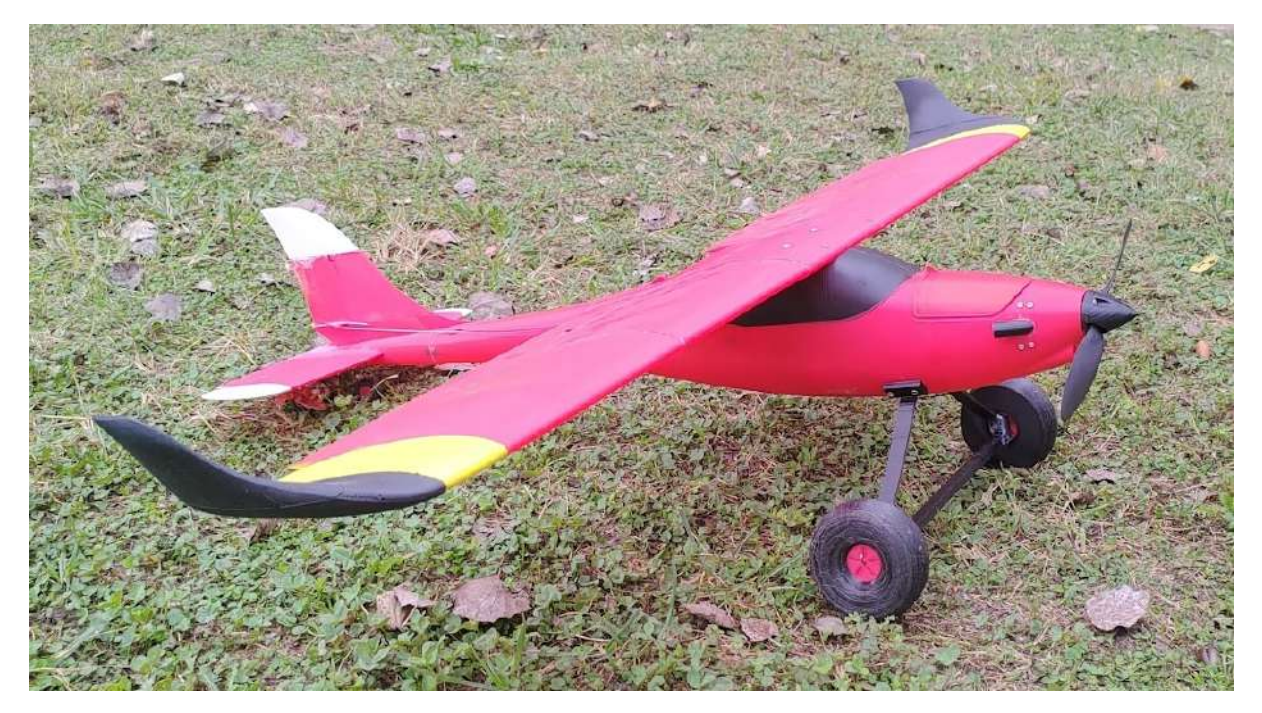

69- Vista lateral de l'avió

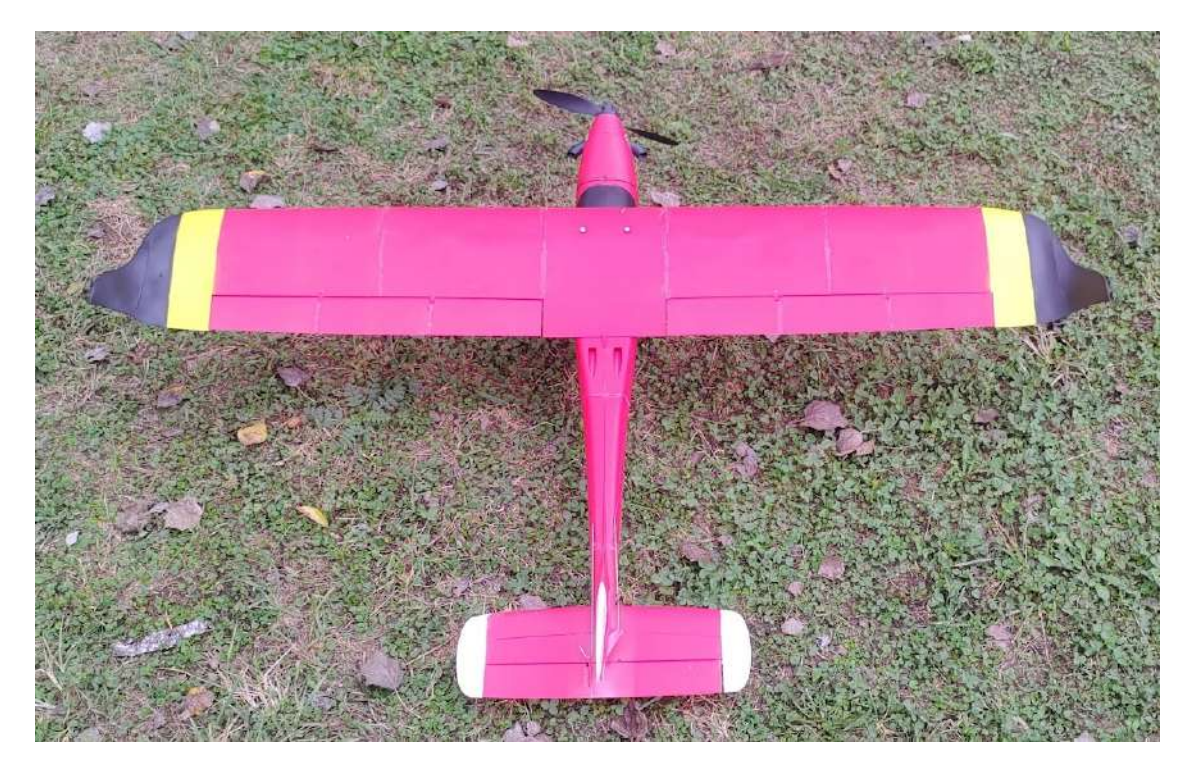

70- Vista superior de l'avió

# <span id="page-42-0"></span>**Conclusions**

Una vegada he acabat el treball, he arribat a la conclusió que he complert parcialment els meus objectius inicials.

Respecte al primer objectiu, l'he complert quasi totalment, ja que he parlat sobre la majoria de les impressores 3D, però no de totes. Això és degut al fet que he decidit incloure els tipus d'impressores 3D més populars i conegudes, ja que, si les hagués inclòs totes, aquest treball seria molt més extens i, per tant, més avorrit de llegir.

El segon objectiu l'he complert a mitges. He sigut capaç de construir l'aeromodel satisfactòriament, però encara no sé si soc capaç de fer-lo volar, ja que no ho he provat, per por a tenir un accident, trencar-lo, i no poder mostrar-lo en bon estat en la presentació oral.

El tercer objectiu, en canvi, puc dir que l'he complert per complet, ja que he dedicat un apartat del treball a parlar sobre les característiques aerodinàmiques d'un avió.

Finalment, el quart objectiu també l'he complert. He parlat sobre tota l'electrònica que necessita i porta l'avió per a poder volar. Cal remarcar que l'avió podria portar més dispositius electrònics, perquè sigui més fàcil el seu vol, però jo he decidit fer-lo a la manera més tradicional, com s'ha fet sempre.

En conclusió, amb aquest treball he pogut aprendre coses relacionades amb les impressores 3D i els avions que abans no coneixia, ampliant així el meu coneixement. Una possible continuació d'aquest treball és la creació d'un avió que incorpori més dispositius electrònics, perquè sigui més fàcil de volar, o una càmera FPV, per pilotar l'avió amb unes ulleres FPV.

# <span id="page-43-0"></span>**Índex d'imatges**

- Imatge 1- Foto pròpia
- Imatge 2- Foto pròpia
- Imatge 3- Foto pròpia
- Imatge 4- Foto pròpia
- Imatge 5- Foto pròpia
- Imatge 6- Foto pròpia
- Imatge 7- Foto pròpia
- Imatge 8- Foto pròpia

Imatge 9- [consulta: 16 de maig de 2021] Disponible a:

[https://www.tutecnopro.net/pics/2020/10/31/filamento-pla-fibra-carbono-filamento-impresora](https://www.tutecnopro.net/pics/2020/10/31/filamento-pla-fibra-carbono-filamento-impresora-3d-fibra-carbono-pla-175-mm-impresora-3d-filamento-impresora-3d-extremadamente-rigido-1-kg-22-lb-161882.jpg) [-3d-fibra-carbono-pla-175-mm-impresora-3d-filamento-impresora-3d-extremadamente-rigido](https://www.tutecnopro.net/pics/2020/10/31/filamento-pla-fibra-carbono-filamento-impresora-3d-fibra-carbono-pla-175-mm-impresora-3d-filamento-impresora-3d-extremadamente-rigido-1-kg-22-lb-161882.jpg) [-1-kg-22-lb-161882.jpg](https://www.tutecnopro.net/pics/2020/10/31/filamento-pla-fibra-carbono-filamento-impresora-3d-fibra-carbono-pla-175-mm-impresora-3d-filamento-impresora-3d-extremadamente-rigido-1-kg-22-lb-161882.jpg)

Imatge 10- [consulta: 18 de maig de 2021] Disponible a:

[https://1.bp.blogspot.com/-OqWCbjFYvaA/X-MoPhzgPzI/AAAAAAAAM-Y/kX72pRx8A8](https://1.bp.blogspot.com/-OqWCbjFYvaA/X-MoPhzgPzI/AAAAAAAAM-Y/kX72pRx8A8gvp2fmkLHhNt_9BUAXXQh_gCLcBGAsYHQ/s740/Impresora-3d-Torre-Eiffel.jpg) [gvp2fmkLHhNt\\_9BUAXXQh\\_gCLcBGAsYHQ/s740/Impresora-3d-Torre-Eiffel.jpg](https://1.bp.blogspot.com/-OqWCbjFYvaA/X-MoPhzgPzI/AAAAAAAAM-Y/kX72pRx8A8gvp2fmkLHhNt_9BUAXXQh_gCLcBGAsYHQ/s740/Impresora-3d-Torre-Eiffel.jpg)

Imatge 11- Foto pròpia

Imatge 12- [consulta: 18 de maig de 2021] Disponible a:

[https://ae01.alicdn.com/kf/HTB1Og64QFXXXXcNaXXXq6xXFXXXF/Impresora-3d-BIQU](https://ae01.alicdn.com/kf/HTB1Og64QFXXXXcNaXXXq6xXFXXXF/Impresora-3d-BIQU-delta-kossel-Pro-impresspra-3d-con-gran-tama-o-de-impresi-n-impresora.jpg_Q90.jpg_.webp)[delta-kossel-Pro-impresspra-3d-con-gran-tama-o-de-impresi-n-impresora.jpg\\_Q90.jpg\\_.webp](https://ae01.alicdn.com/kf/HTB1Og64QFXXXXcNaXXXq6xXFXXXF/Impresora-3d-BIQU-delta-kossel-Pro-impresspra-3d-con-gran-tama-o-de-impresi-n-impresora.jpg_Q90.jpg_.webp)

Imatge 13- [consulta: 3 de juny de 2021] Disponible a:

[https://lh3.googleusercontent.com/proxy/4fKW-b3BIpo2hnj3hRP-QKBZcOo9QvnzcpIzrghH](https://lh3.googleusercontent.com/proxy/4fKW-b3BIpo2hnj3hRP-QKBZcOo9QvnzcpIzrghHD_KthIxqaf-oj1bfFdBB4mhR_gfPwxHzwbqUw6SZ9nKfQeznc6qQE4XHd2hI3w7sHWSxOhQt4ORMNhdGDabIceW1jdeDZ4Whgb869c5dPDSegg)

[D\\_KthIxqaf-oj1bfFdBB4mhR\\_gfPwxHzwbqUw6SZ9nKfQeznc6qQE4XHd2hI3w7sHWSxO](https://lh3.googleusercontent.com/proxy/4fKW-b3BIpo2hnj3hRP-QKBZcOo9QvnzcpIzrghHD_KthIxqaf-oj1bfFdBB4mhR_gfPwxHzwbqUw6SZ9nKfQeznc6qQE4XHd2hI3w7sHWSxOhQt4ORMNhdGDabIceW1jdeDZ4Whgb869c5dPDSegg)

[hQt4ORMNhdGDabIceW1jdeDZ4Whgb869c5dPDSegg](https://lh3.googleusercontent.com/proxy/4fKW-b3BIpo2hnj3hRP-QKBZcOo9QvnzcpIzrghHD_KthIxqaf-oj1bfFdBB4mhR_gfPwxHzwbqUw6SZ9nKfQeznc6qQE4XHd2hI3w7sHWSxOhQt4ORMNhdGDabIceW1jdeDZ4Whgb869c5dPDSegg)

Imatge 14- [consulta: 3 de juny de 2021] Disponible a:

https://images-na.ssl-images-amazon.com/images/I/41EiaA8U1gL. SS300.jpg

Imatge 15- [consulta: 3 de juny de 2021] Disponible a:

<https://m.media-amazon.com/images/I/31rlaWZARZL.jpg>

Imatge 16- [consulta: 7 de juny de 2021] Disponible a:

[https://img.directindustry.es/images\\_di/photo-mg/212297-14511177.jpg](https://img.directindustry.es/images_di/photo-mg/212297-14511177.jpg)

Imatge 17- [consulta: 18 de juny de 2021] Disponible a:

[https://www.pcexpansion.es/img/img\\_prod/pcexpansion/29/bq%2005BQFIL030.jpg](https://www.pcexpansion.es/img/img_prod/pcexpansion/29/bq%2005BQFIL030.jpg)

Imatge 18- Foto pròpia

Imatge 19- [consulta: 18 de juny de 2021] Disponible a:

<https://cdn.awsli.com.br/600x700/2/2757/produto/224020/fdcfcee8ac.jpg>

Imatge 20- [consulta: 20 de juny de 2021] Disponible a:

<https://www.3dnatives.com/es/wp-content/uploads/sites/4/ABS.jpg>

Imatge 21- [consulta: 21 de juny de 2021] Disponible a:

<https://www.3dnatives.com/es/wp-content/uploads/sites/4/TPU-cover-600x353.jpg>

- Imatge 22- Foto pròpia
- Imatge 23- Foto pròpia
- Imatge 24- Foto pròpia
- Imatge 25- Foto pròpia
- Imatge 26- Foto pròpia
- Imatge 27- Foto pròpia
- Imatge 28- Foto pròpia
- Imatge 29- Foto pròpia
- Imatge 30- Foto pròpia
- Imatge 31- Foto pròpia
- Imatge 32- Foto pròpia
- Imatge 33- Foto pròpia
- Imatge 34- Foto pròpia
- Imatge 35- Foto pròpia
- Imatge 36- Foto pròpia
- Imatge 37- Foto pròpia
- Imatge 38- Foto pròpia
- Imatge 39- Foto pròpia
- Imatge 40- Foto pròpia

Imatge 41- [consulta: 4 de maig de 2021] Disponible a:

<https://www.eclipson-airplanes.com/modelc>

- Imatge 42- Foto pròpia
- Imatge 43- Foto pròpia
- Imatge 44- Foto pròpia
- Imatge 45- Foto pròpia
- Imatge 46- Foto pròpia
- Imatge 47- Foto pròpia
- Imatge 48- Foto pròpia
- Imatge 49- Foto pròpia
- Imatge 50- Foto pròpia
- Imatge 51- Foto pròpia
- Imatge 52- Foto pròpia
- Imatge 53- Foto pròpia
- Imatge 54- Foto pròpia
- Imatge 55- Foto pròpia
- Imatge 56- Foto pròpia
- Imatge 57- Foto pròpia
- Imatge 58- Foto pròpia
- Imatge 59- Foto pròpia
- Imatge 60- Foto pròpia
- Imatge 61- Foto pròpia
- Imatge 62- Foto pròpia
- Imatge 63- Foto pròpia
- Imatge 64- Foto pròpia
- Imatge 65- Foto pròpia
- Imatge 66- Foto pròpia
- Imatge 67- Foto pròpia
- Imatge 68- Foto pròpia
- Imatge 69- Foto pròpia
- Imatge 70- Foto pròpia

# <span id="page-46-0"></span>**Bibliografia**

# Impressores 3D

*Impressora 3D* [en línia] [consulta: 1 de maig de 2021]. Disponible a: [https://ca.wikipedia.org/wiki/Impressora\\_3D](https://ca.wikipedia.org/wiki/Impressora_3D)

*Programas para impresoras 3D: Slicers o laminadores 3D* [en línia] [consulta: 1 de maig de 2021]. Disponible a:

[https://www.3dnatives.com/es/programas-para-impresoras-3d-slicers-laminadores-200520192](https://www.3dnatives.com/es/programas-para-impresoras-3d-slicers-laminadores-200520192/) [/](https://www.3dnatives.com/es/programas-para-impresoras-3d-slicers-laminadores-200520192/)

*Prusaslicer* [en línia] [consulta: 3 de maig de 2021]. Disponible a: <https://www.prusa3d.es/prusaslicer/>

*Cura & Ender 3 (Pro/V2): los mejores perfiles y ajustes* [en línia] [consulta: 3 de maig de 2021]. Disponible a: <https://all3dp.com/es/2/cura-ender-3-configuracion-cura-ajustes-perfil/>

*Los 11 tipos de impresoras 3D* [en línia] [consulta: 16 de maig de 2021]. Disponible a: <https://all3dp.com/es/1/tipos-de-impresoras-3d-tecnologia-de-impresion-3d/>

*Tipos de impresoras 3D, la guía definitiva de Bitfab* [en línia] [consulta: 16 de maig de 2021]. Disponible a: <https://bitfab.io/es/blog/tipos-de-impresoras-3d/>

*Guía definitiva sobre tipos de filamentos 3D* [en línia. [consulta: 29 de maig de 2021]. Disponible a:

[https://www.impresoras3d.com/la-guia-definitiva-sobre-los-distintos-filamentos-para-impreso](https://www.impresoras3d.com/la-guia-definitiva-sobre-los-distintos-filamentos-para-impresoras-3d/) [ras-3d/](https://www.impresoras3d.com/la-guia-definitiva-sobre-los-distintos-filamentos-para-impresoras-3d/)

*3D slicers o Laminadores 3D los softwares aliados en la impresión 3D* [consulta: 28 de novembre de 2021]. Disponible a:

[https://insthinkstudio.com/blog/laminadores3d-slicers-softwares-impresion-3d/#%C2%BFQu](https://insthinkstudio.com/blog/laminadores3d-slicers-softwares-impresion-3d/#%C2%BFQue_es_un_3D_slicers) e es un 3D slicers

*Nozzle de impresora 3D, qué es y cómo elegir el correcto* [consulta: 28 de novembre de 2021]. Disponible a: <https://servitec3d.com/blog/nozzle-impresora-3d/>

# Aeromodel

*Principios básicos. Aerodinámica* [en línia] [consulta: 18 de juny de 2021]. Disponible a: [https://www.manualvuelo.es/1pbav/12\\_aerod.html](https://ca.wikipedia.org/wiki/Aerodin%C3%A0mica)

*Aerodinàmica* [en línia] [consulta: 18 de juny de 2021]. Disponible a: <https://ca.wikipedia.org/wiki/Aerodin%C3%A0mica>

*Principios básicos. Estructura del avión.* [en línia] [consulta: 1 de juliol]. Disponible a : [https://www.manualvuelo.es/1pbav/14\\_avion.html](https://www.manualvuelo.es/1pbav/14_avion.html)

*Tipos de aeronaves y estructura del avión* [en línia] [consulta: 3 de juliol]. Disponible a: <https://www.cimformacion.com/blog/aeronautica/tipos-de-aeronaves-y-estructura-del-avion/>

*Servomotor de modelisme* [en línia] [consulta: 5 de juliol de 2021]. Disponible a: [https://ca.wikipedia.org/wiki/Servomotor\\_de\\_modelisme](https://ca.wikipedia.org/wiki/Servomotor_de_modelisme)

*Lo que hay que saber para elegir un equipo transmisor/receptor de radio para el dron* [en línia] [consulta: 5 de juliol de 2021]. Disponible a: <https://www.prometec.net/elegir-transmisor-receptor-radio/>

*Motor eléctrico sin escobillas* [en línia] [consulta: 5 de juliol de 2021]. Disponible a: [https://es.wikipedia.org/wiki/Motor\\_el%C3%A9ctrico\\_sin\\_escobillas](https://es.wikipedia.org/wiki/Motor_el%C3%A9ctrico_sin_escobillas)

*The RC ESC or Electronic Speed Control for Brushless RC motors* [en línia][consulta: 5 de juliol de 2021] Disponible a: <https://www.rc-airplanes-simplified.com/rc-esc.html>

*¿Qué es una batería LiPo?* [en línia] [consulta: 5 de juliol de 2021]. Disponible a: <https://mobus.es/blog/que-es-una-bateria-lipo/>

Joyplanes RC. *Radiocontroles | ¿Cual es el mejor para comenzar, cual comprar, y cómo funcionan?* [vídeo en línia]. 2017 [consulta: 5 de juliol de 2021]. Disponible a: <https://www.youtube.com/watch?v=Q4wC6hDtl8Y>

*Model C* [en línia] [consulta: 17 de juliol de 2021]. Disponible a : <https://www.eclipson-airplanes.com/modelc>